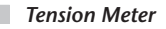

*HTG Series*

*Model HTGS HTGA*

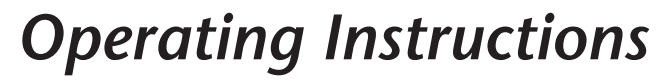

 $\mathcal{O}_{\mathcal{Q}}^{\mathcal{O}}$ 

*Valid as of: 01.04.2015 • Please keep the manual for future reference!*

**S C H M I D T c o n t r o l i n s t r u m e n t s**

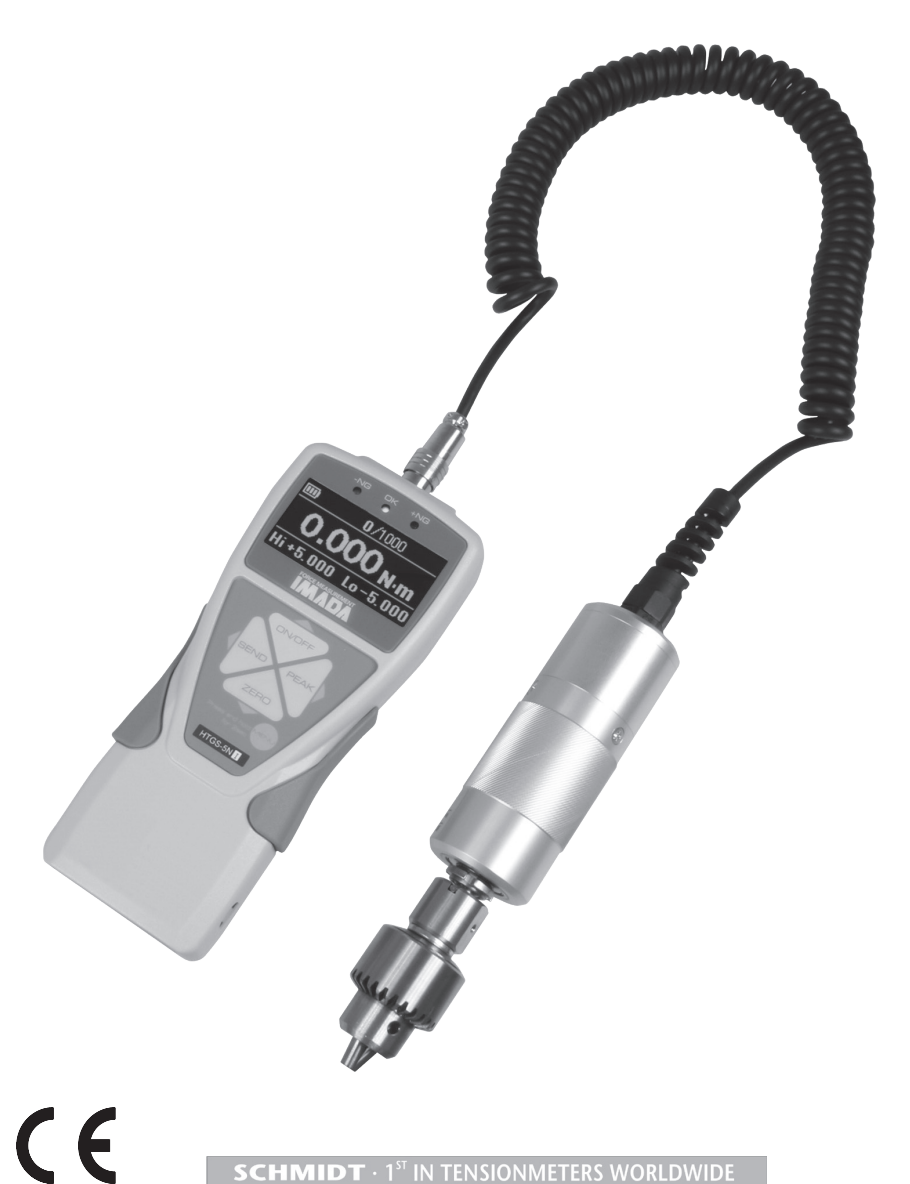

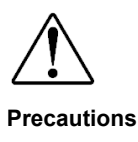

#### **Cautions of overload**

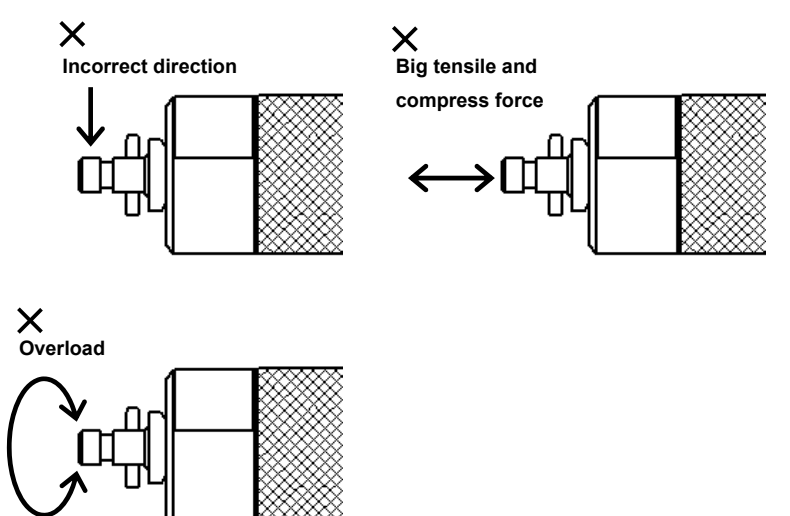

- ●Keep in mind that this unit will break down if the force exceeding capacity is applied irrespective of power status.
- ●If the force exceeding approx. 110% of capacity is applied, The following message shows up while the power is on. In this case, please stop applying force immediately. The sensor brakes down when it is overload.

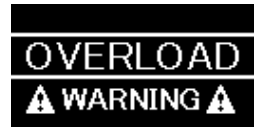

●The sensor breaks down when apply force to bend or twist the measuring shaft.

#### **Cautions of use**

- ●Use this product only for measurement.
- ●Read these instructions before using this product. Use it based on this instruction.
- ●Avoid misuse or rough treatment.
- ●Do not disassemble or tamper with this product.

#### **Cautions of storage**

- ●Please avoid oil, dust, and heat and high humidity, and keep it in a cool place.
- ●Please keep it after use in attached carrying case to prevent from force or a shock Applying to a measuring shaft.
- ●In case you remove the dirt of this unit, please do not use organic solvents, such as thinner.
- ●Very small electrical current is consumed also at the time of a power OFF.

Please use it after charging, when it is not used for a long period of time.

#### **Cautions of an accuracy warranty**

- ●Although based on operating frequency of force range, measurement accuracy deteriorates little by little. We recommend periodical calibration.
- ●The specification temperature range of this is 0 to 40 Celsius degrees.

 In order to carry out more exact measurement, please use it by temperature within the limits set to the inspection certificate.

#### **Cautions on safe**

- ●During destruction, breaking points, or performing another test where fragments could fly out, always wear protection for the eyes and body.
- ●Be sure to use attached AC adapter. Otherwise, it may cause inaccuracy of measuring, fire, or a breakdown.

#### **Technical terms in this manual**

●There are some phrase using "force" instead of "torque", and "displacement scale" instead of "angle scale" and "rotary encoder" in this manual.

# Index

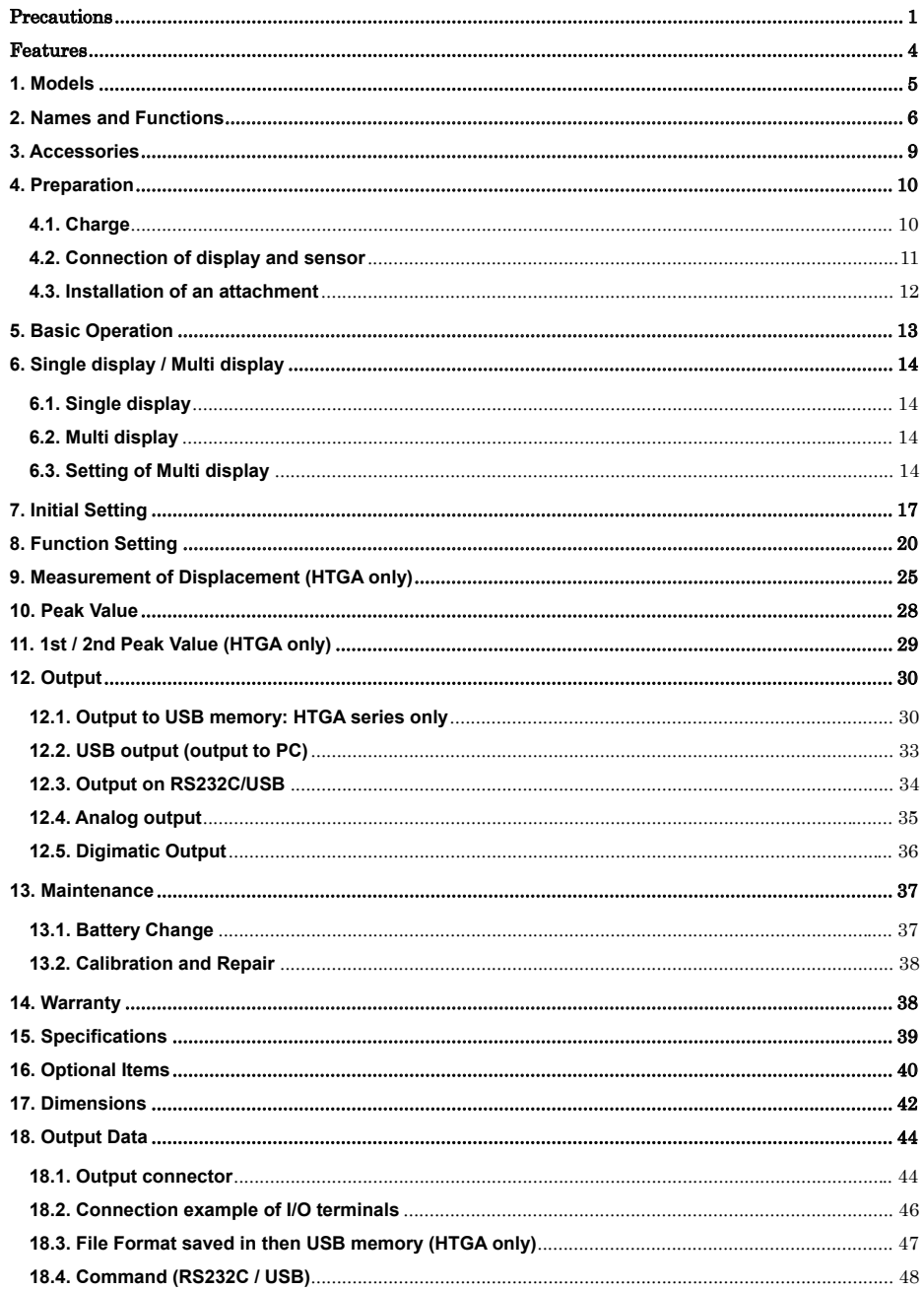

#### **Features**

HTGS/HTGA is an instrument for many purpose of torque measurement with useful functions and high usability. HTGA is advanced model and there is function of input and output of angle from angle scale and rotary encoder.

Organic EL display, on-demand multi display and information in English lead easy operation.

The high speed data sampling (2000 data / sec.) also helps more accurate measurement even for the measurement of sudden force change such as destruction test.

The accurate graph can be made with optional software, which supports evaluation and analyze of measurement.

Please make sure to thoroughly read this instruction manual before use to obtain the maximum benefit from this instrument.

HTGA/HTGS series consists of HTGA series with USB memory connection and displacement output function, and HTGS series without the connection and function.

The separated sensor models are also available.

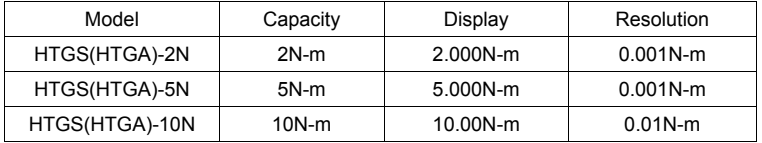

An amplifier unit

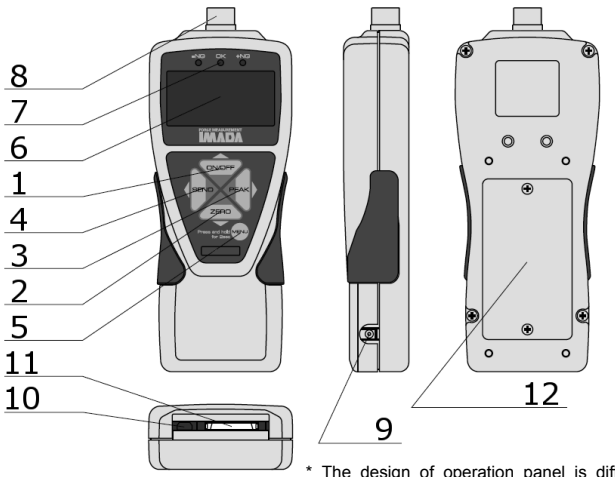

The design of operation panel is different between HTGS and HTGA.

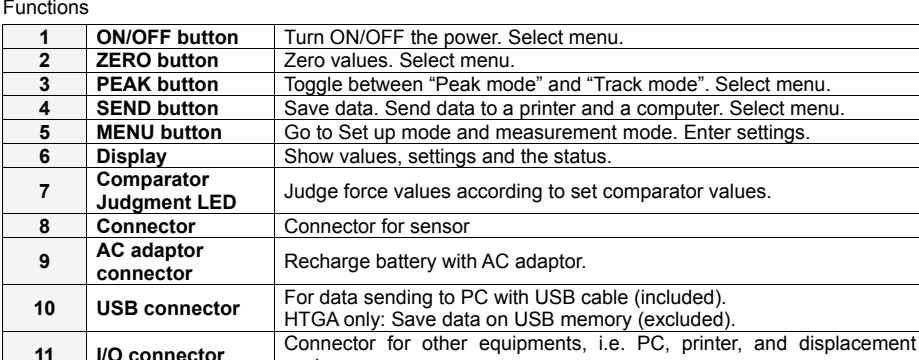

scale. **12 Battery cover** Rechargeable battery inside. The battery can be replaced. (\*)

\*Refer to the page 37.

# **2.Names and Functions**

#### **Display**

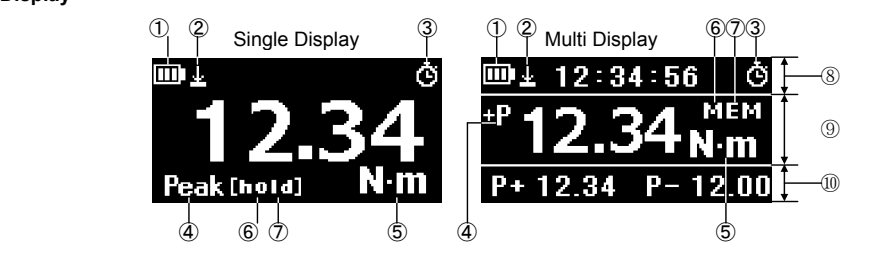

- ① **Battery** / Battery status
- ② **Displacement value zero** / Valid or invalid: Zero displacement value at arbitrary force value. (Refer to page 20, [8.Function Setting, Displacement reset]) (\*)
- ③ **Auto Zero Timer** / Valid or invalid: Zero force value after arbitrary time. (Refer to page 20, [8.Function Setting, Auto Zero Timer])
- ④ **Peak mode** / Valid or invalid (Refer to page 20, [8.Function Setting, Auto Zero Timer]) (Refer to page 20, [8.Function Setting, Peak Functions])
- ⑤ **Unit /** Measurement units
- ⑥ **Data hold** / Valid or invalid: Holding measuring values. ([Hold] is displayed instead of [mem] on Multi display, while holding values.)
- ⑦ **USB memory** / On: Connected, Flashing: Sending data. ([mem] is displayed on Simple display, while USB memory is connected.)
- ⑧ **Header** / (Refer to page 14, [6.Single display / Multi display])
- ⑨ **Middle display**
- ⑩ **Footer** / (Refer to page 14, [6.Single display / Multi display])
- \* Only for HTGA

#### A sensor unit

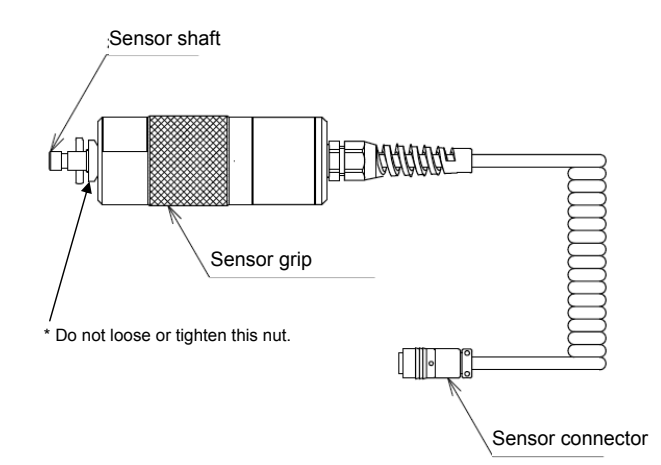

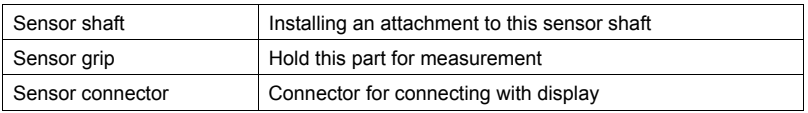

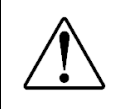

● Do not loose or tighten nut of this sensor. If you loose of tighten this, it may affect the accuracy of this sensor.

The following accessories are included. Make sure to keep them in the carrying case.

Carrying case is necessary when transport to protect the torque gauge.

●Instruction manual(This book)●Inspection certificate●Warranty●AC adapter●Carrying case●USB cable●Driver CD-ROM●Force Recorder Professional Trial ( 30 days limits ) ●Adapter for USB memory(HTGA only)•Optional handle (Available for 10N-m model only) •L wrench for installation of attachment

# **4.1. Charg ge**

Charge the battery with included AC adapter when use the torque gauge at the first time.

Charging completes in approx. 8hours (when power is off).

Three types of battery mark show up depending on remaining power.

Charge the battery when  $\Box$  shows up. Battery mark flashes while charging, and stop flashing when comp leted.

●Make sure to use the included AC adapter only.

The accuracy is not guaranteed and break down and fire may occur when use other AC ada apters.

- The battery may be dying when charged power is low or not charged at all. Replacement of battery is recommended. Please refer to the page 37.
- ●Please note the date and time setting is reset when battery dies and replaced.

# **4.2. Connection of display and sensor**

Please connect sensor and display before use.

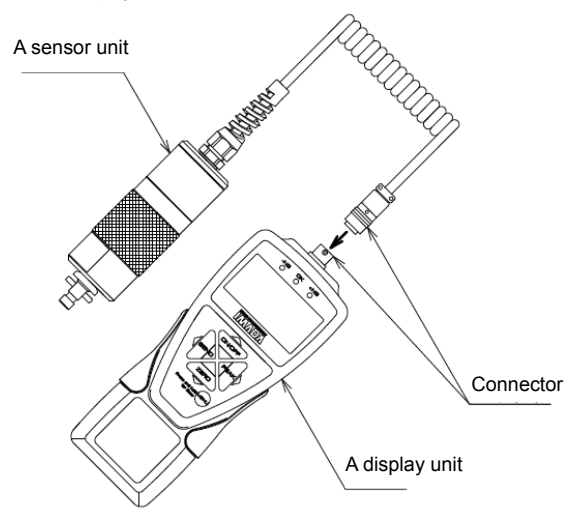

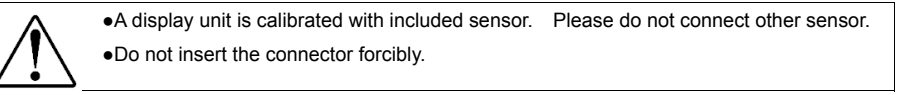

#### **4.3. Installation of an attachment**

Please install suitable attachment to sensor unit. Below image is for installation of HT-DC-6.5.

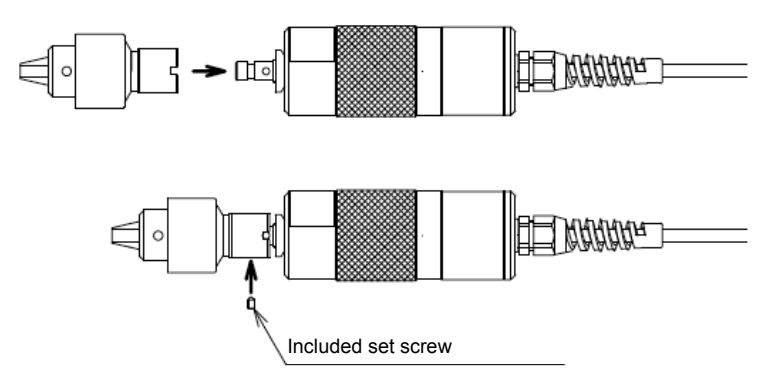

After inserting an attachment to sensor shaft, please fix the attachment with included set screw.

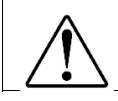

●Please pay attention that attachment may fall down if the set screw is not fixed. ●It is not necessary the set screw to tighten too strong

The display indicates either clockwise or counter-clockwise torque.

The measurement is done on Peak mode or Track mode.

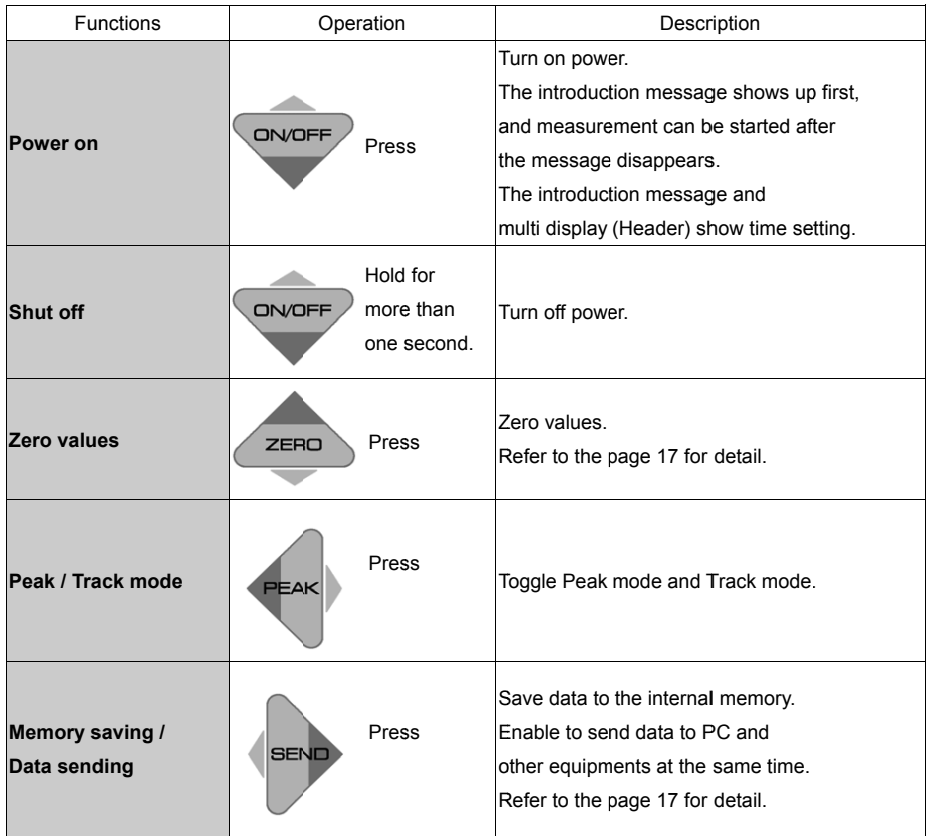

# **6. Single e display y / Multi d display**

Select eithe er Single dis play or Mult i display. Refer to the e page 20 fo r detail of to oggling.

# **6.1. Single e display**

Display torque value only. \*Displaceme ent value ca an be checke ed on Multi display (HTGA only).

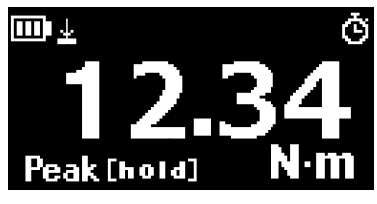

Single display

#### **6.2. Multi display**

Display torque value on the middle display. The contents on the header and footer are selectab ble.

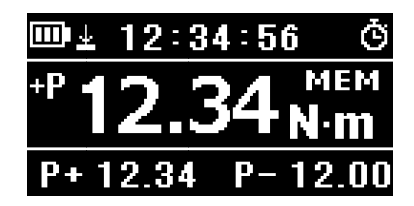

Multi display

## **6.3. Settin ng of Mult i display**

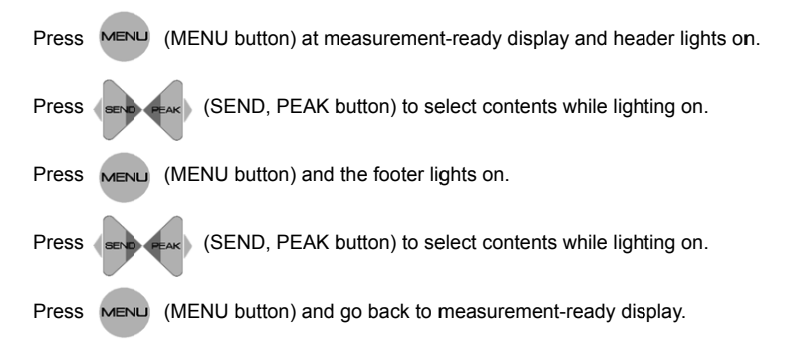

Refer to the page 17 for how to set.

#### **Multi Displa ay**:**Menu o on header.**

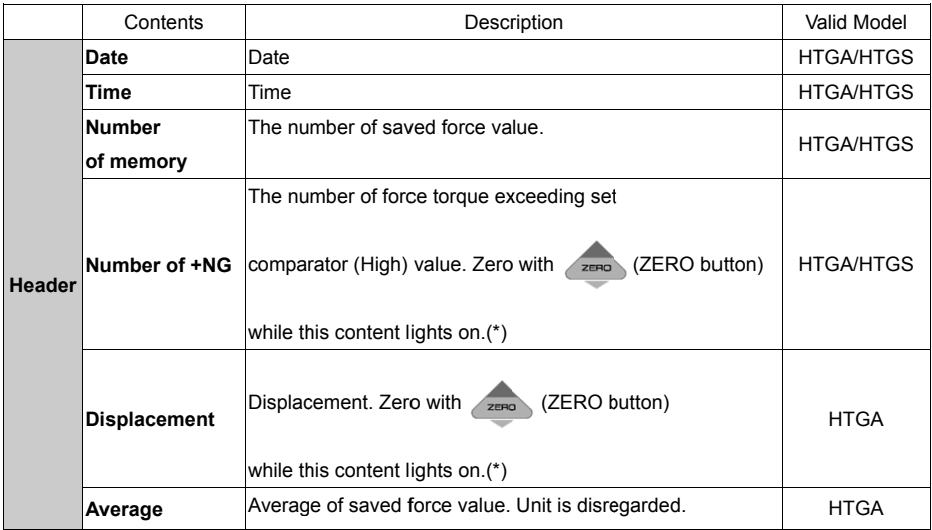

\* Angle scale or rotary encoder is necessary to indicate displacement.

#### **Multi Displa ay**:**Menu o on footer**

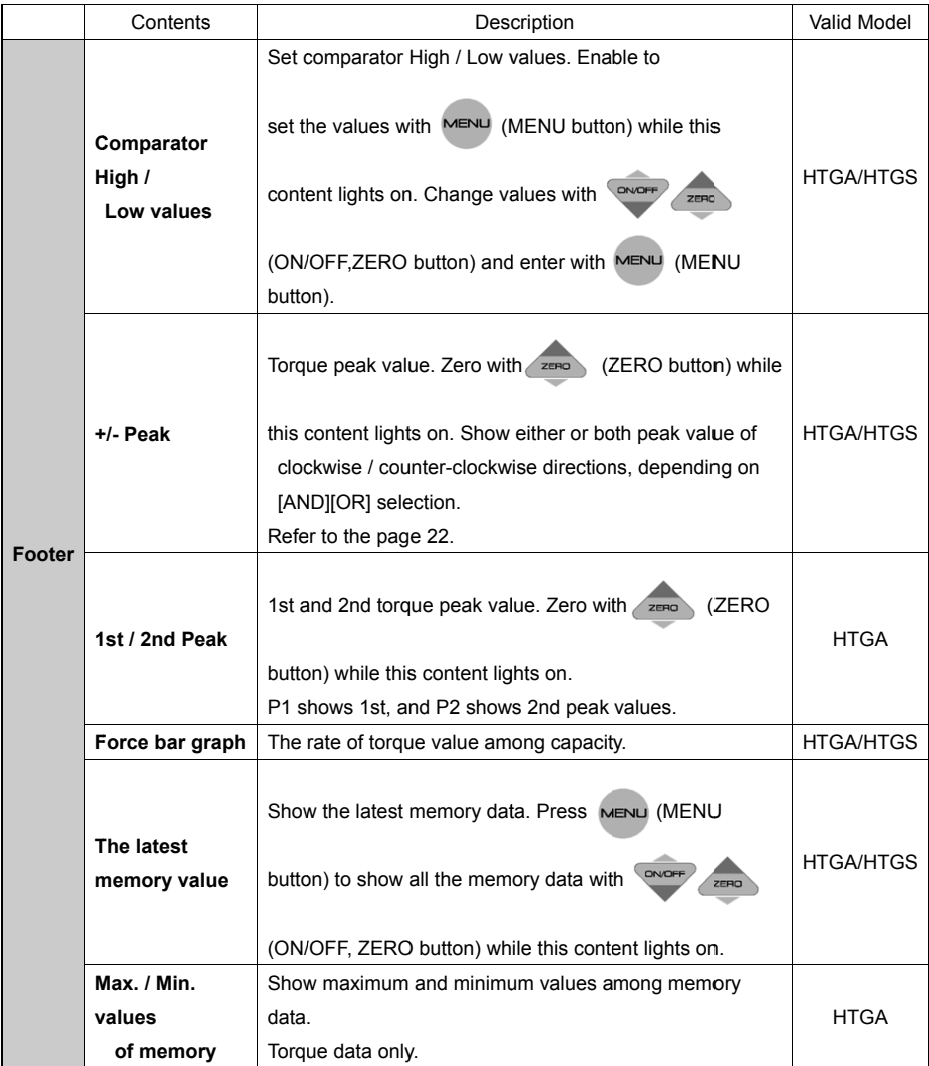

# **7. Initial Setting**

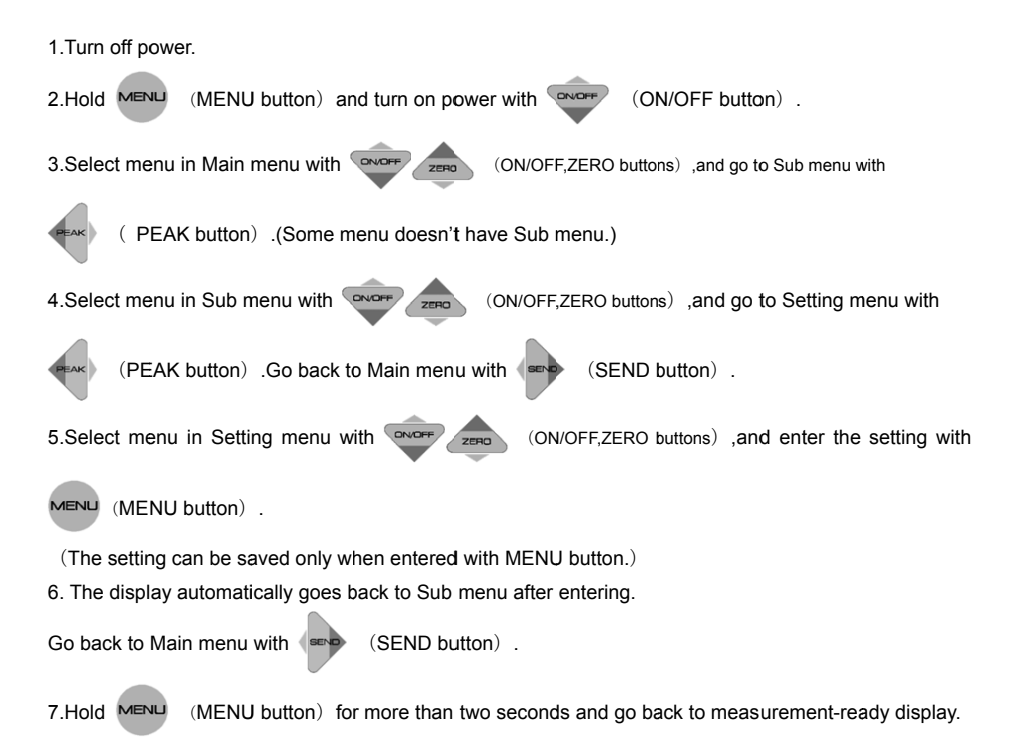

#### Initial Setting(Setup Menu)

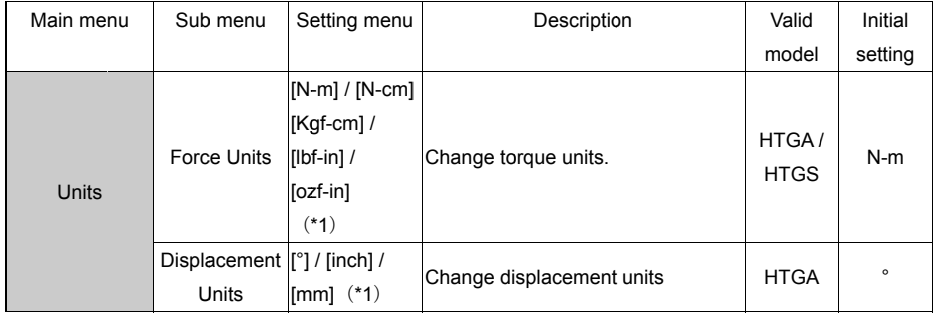

\*1 Selectable units differ between Japan model and non-Japan model

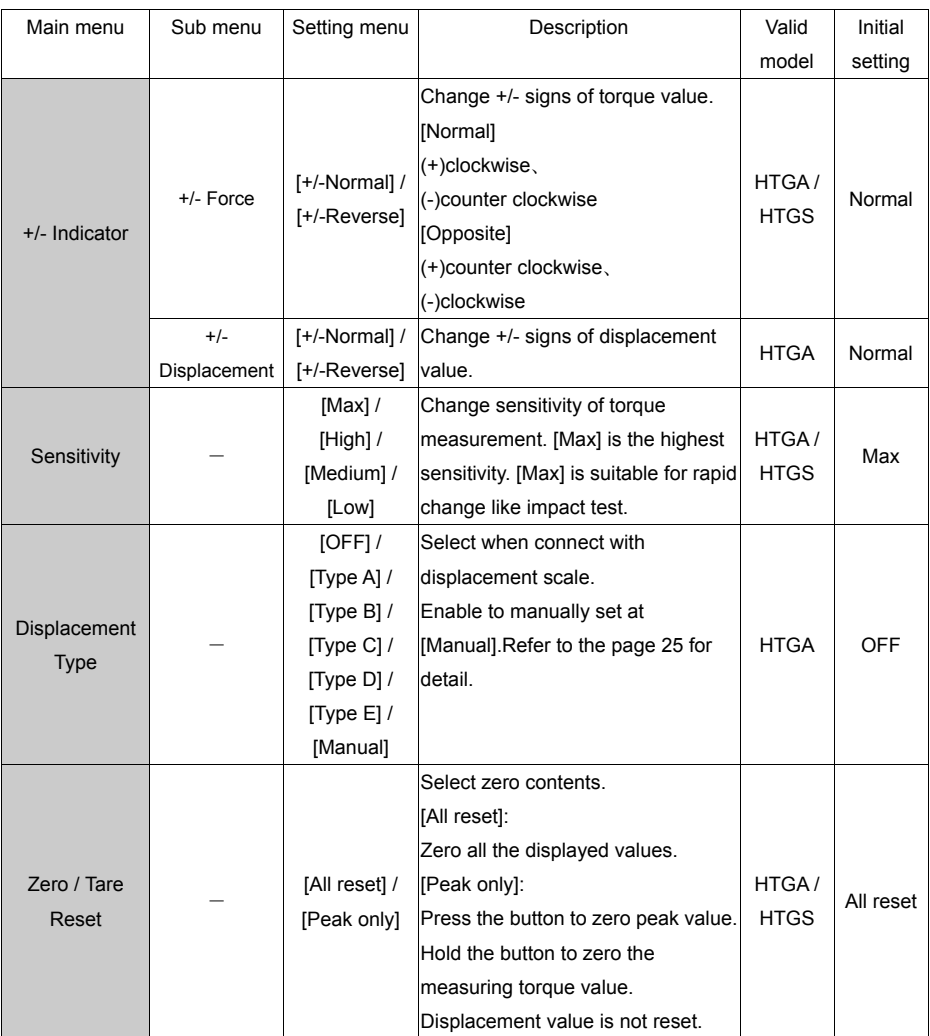

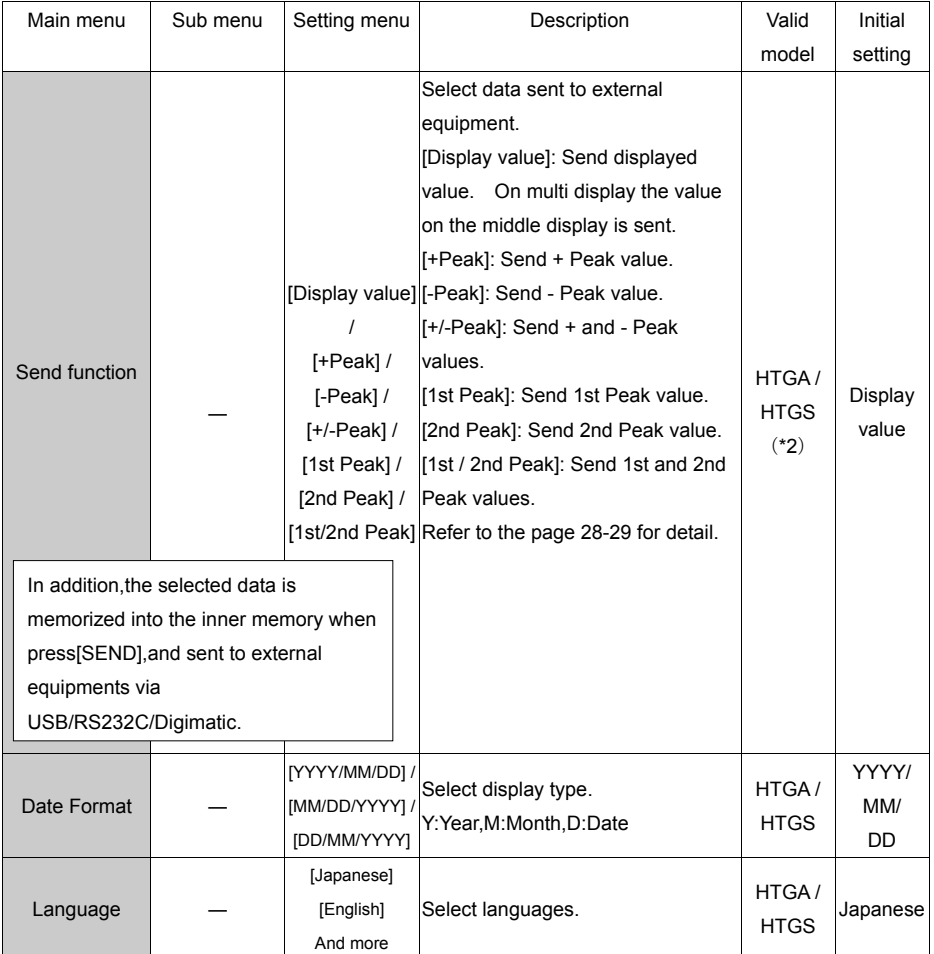

\*2 The function of 1st / 2nd Peak is valid only for HTGA.

# **8. Funct ion Setti ing**

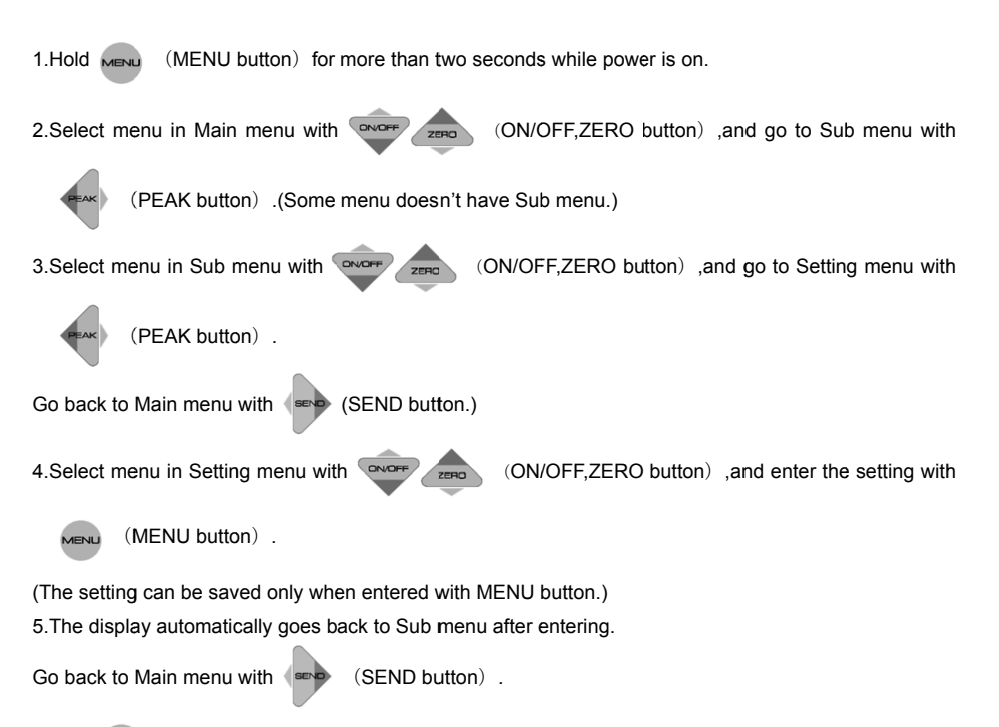

6.Hold (MENU button) for more than two seconds and go back to measurement-ready display.

# **8. Function Setting**

Function Setting(Program Menu)

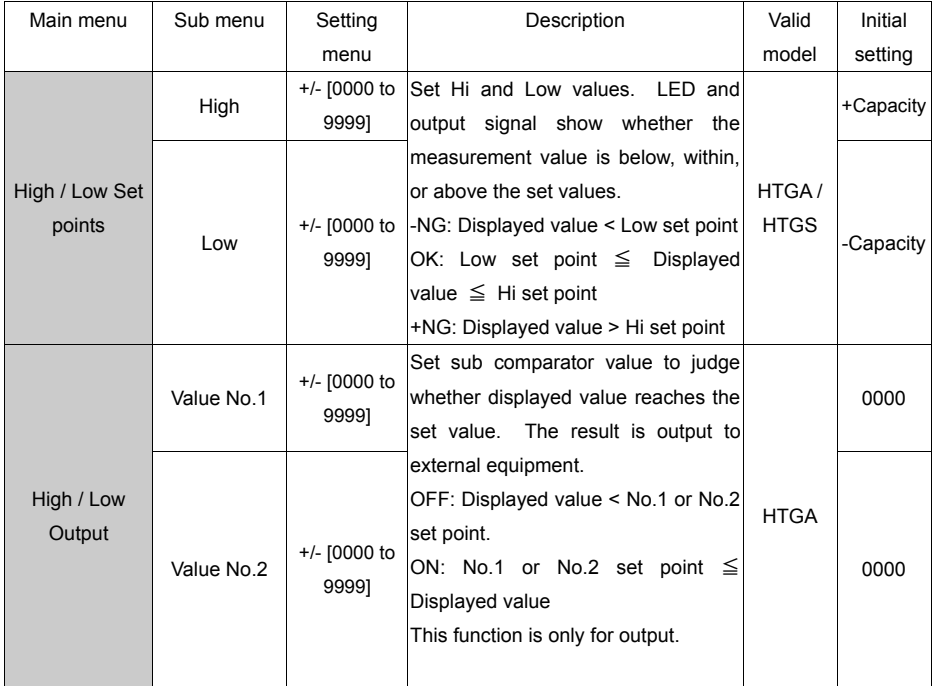

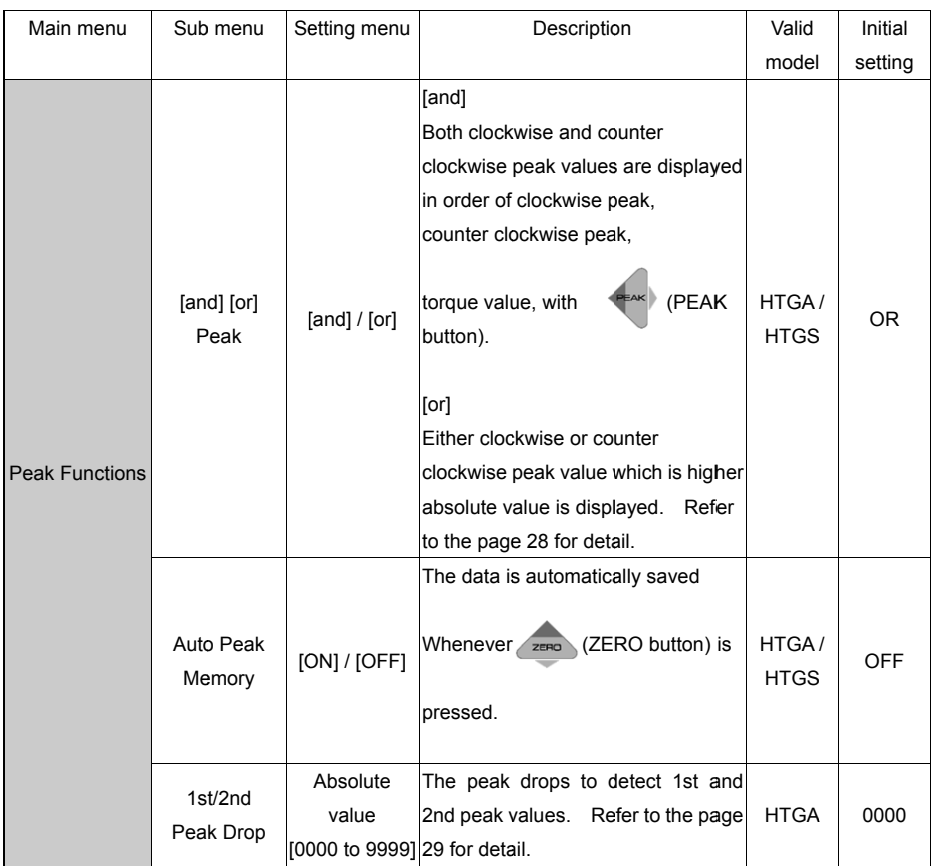

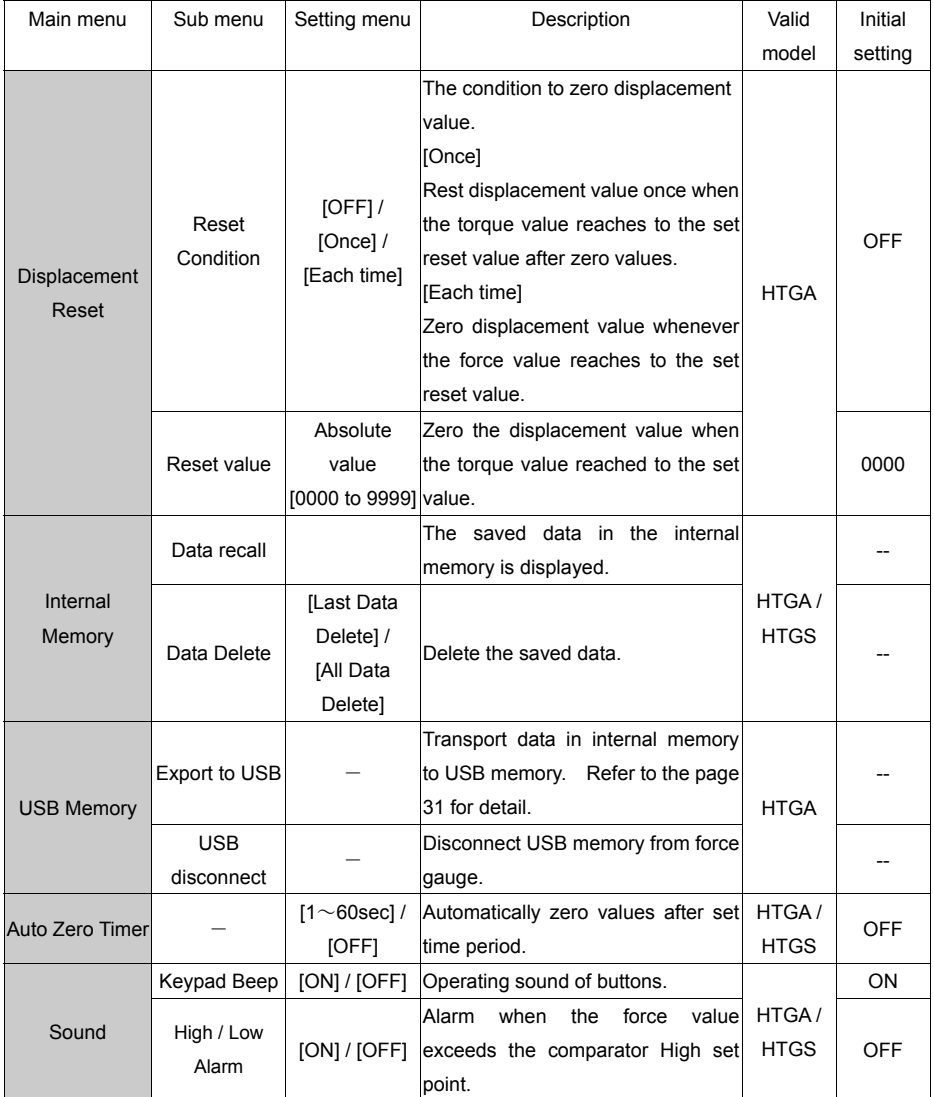

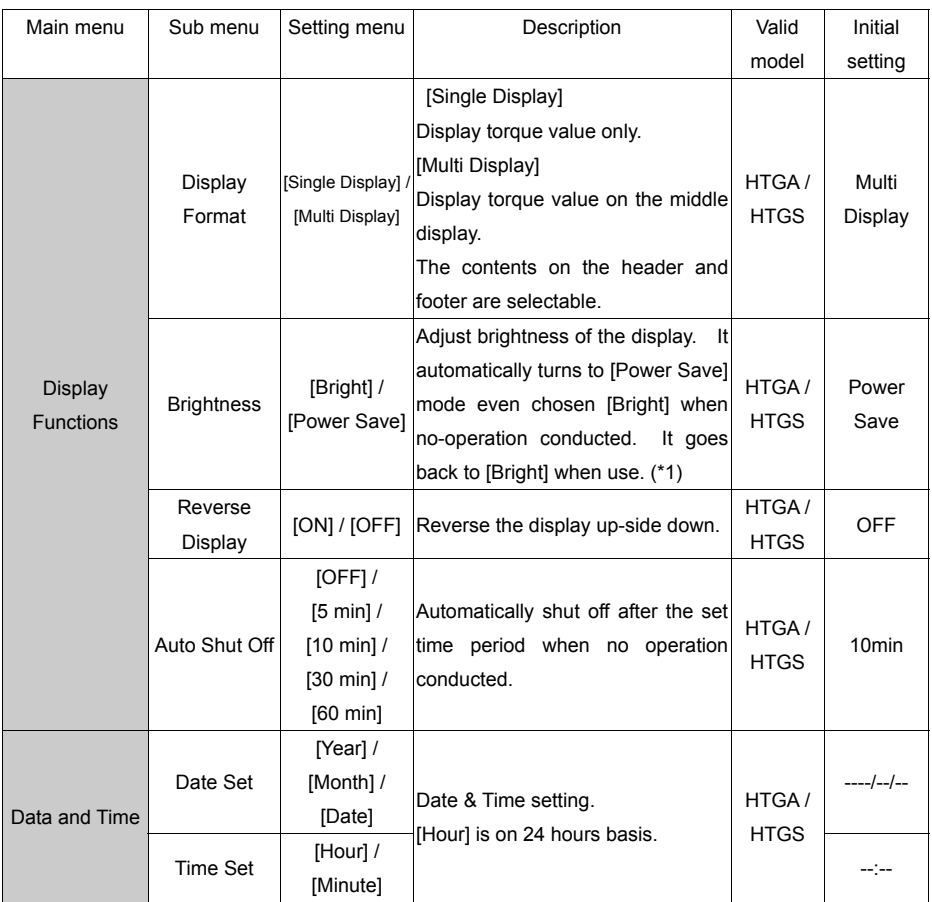

\*1 [Bright] mode consumes the battery more than [Power Save] mode.

HTGA series can detect both force and displacement values.

(A displacement meter needed.) Displacement Type is [OFF] at default.

Select appropriate Displacement Type depending on displacement meters.

#### **9.1. Scale setup**

When you choose "Manual" in "Displacement type," you can input Manual coefficient values from "Set up Torque Gauge" of ZT-logger (Included software) or Force Recorder (Optional software).

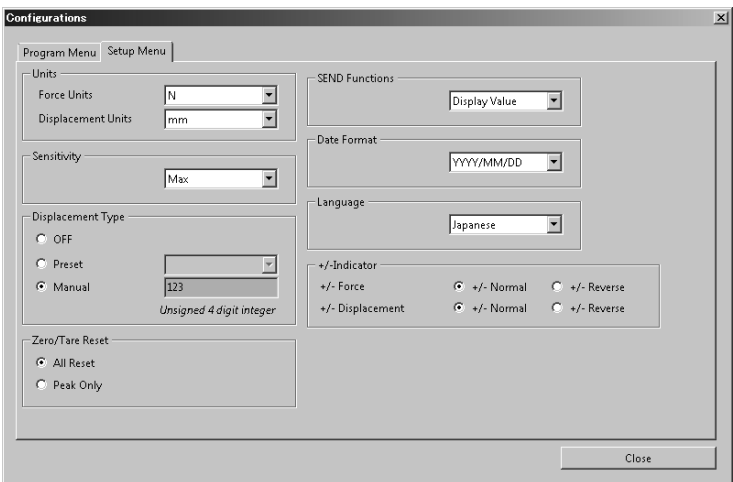

\*Setup window of ZT-Logger

This window is opened by the following procedures.

#### ZT-Logger

"Gauge Setup" in menu bar ->"Gauge Setup" .

Force Recorder

"Setting" in menu bar ->"Set up Force Gauge."

Please refer to "Displacement Type" in "Initial Setup 1" of "Set up Force Gauge".

Please select "Manual" and input displacement per 1 count of the displacement meter in the left box.

After pressing Enter key, the color of the box will change, which means the manual coefficient values has been successfully reflected.

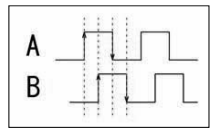

It uses phaseA and phaseB together to know the direction. It reads incremental signals input in the 2 phases. An up/down edge is regarded as 1 count, in other words, please input a quarter of 1 signal period.

#### For example

In the case when you combine a HTGA with the displacement scale which uses line driver output with 20um signal period.

 $-20$ μm/4 = 5μm, therefore, "0.005" should be input as a manual coefficient values.

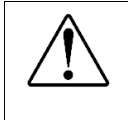

● When you choose [Manual], make sure to check the difference between the displayed displacement value and the actual displacement, by using digital length meter and so on. ●The battery is consumed more when connected with a test stand with linear scale. Please connect AC adapter or charge frequently when long hours operation.

#### **9.2. Connectable displacement scale**

Please use displacement scale to meet the followings.

Output specifications of displacement scale

- Line driver output \* Line receiver in accordance with RS-422/485must be built-in.
- Open collector output \*Voltage difference between points of contact must be below 0.5V.
- \* Some displacement scale may not work.
- \* There are some displacement scales which we have inspected their working condition with HTGA series.

Please contact us for further information.

Providable Voltage and current from a HTGA torque gauge to a displacement meter

HTGA series can provide voltage up to DC+5V, and current up to 200mA to displacement meters.

When you would like to supply power from a HTGA to external equipment, please

Make sure to connect it to an included AC adapter.

\* Operation of this instrument could be unstable when over 200mA is provided.

## **9.3. Displa ay of disp placement**

The displacement is displayed on the header on Multi display. Please refer to the page 14 for setting.

# **9.4. Displa ay of disp placement at peak to orque**

This functio n is recomm mended whe en graphing is not neede ed such as p peak measu urement. When displacement is displayed on the header at Peak mode on Multi display, the displacement at peak torque is displayed. k<br>.<br>t.

\*The displacement corresponds to the torque value on the middle display on Multi display.

 $^\star$  The displacement is not displayed when [1st Peak], [2nd Peak] and [1st / 2nd Peak] is chosen as

button setting. In this case, the displacement can be only saved and sent to external equipment (Send Functions: Refer to page 19.)

## **9.5. Displa acement Z Zero**

Zero displacement only.

Press MENU (MENU button) at measurement display and choose displacement on the header on Multi

display. Pr ress (ZERO button) to zero displacement.

\*When a peak torque value is indicated in middle display, you cannot zero displacement. In this case, displacement value at peak torque value is indicated.

Press (PEAK button) and [P] or [Peak] is displayed at left side of display.

[P] and [Peak] mean Peak mode.

clockwise p eak and me easuring valu ue in order.

 $\bullet$ In case of [OR] at Peak mode, higher peak value among clockwise and counter clockwise peak values is displayed. is<br>s

Press (PEAK button) and peak value, measuring value, and peak value are displayed in order.

●In case of [AND] at Peak mode, both peak value of clockwise and tensile are displayed. Press (PE EAK button) ) and clockw wise peak, counter clo ckwise pea k, measurin ng value, an nd clockwise peak are displayed in order. In case that +/- sign is chosen as [+/-Reverse], counter clockwise peak,<br>peak are displayed in order. In case that +/- sign is chosen as [+/-Reverse], counter clockwise peak,

The peaks of the first and the second curves, instead of the peak of whole measurement, can be detected.

The 1st peak as [P1] and the 2nd peak as [P2] are displayed on the footer on Multi display.

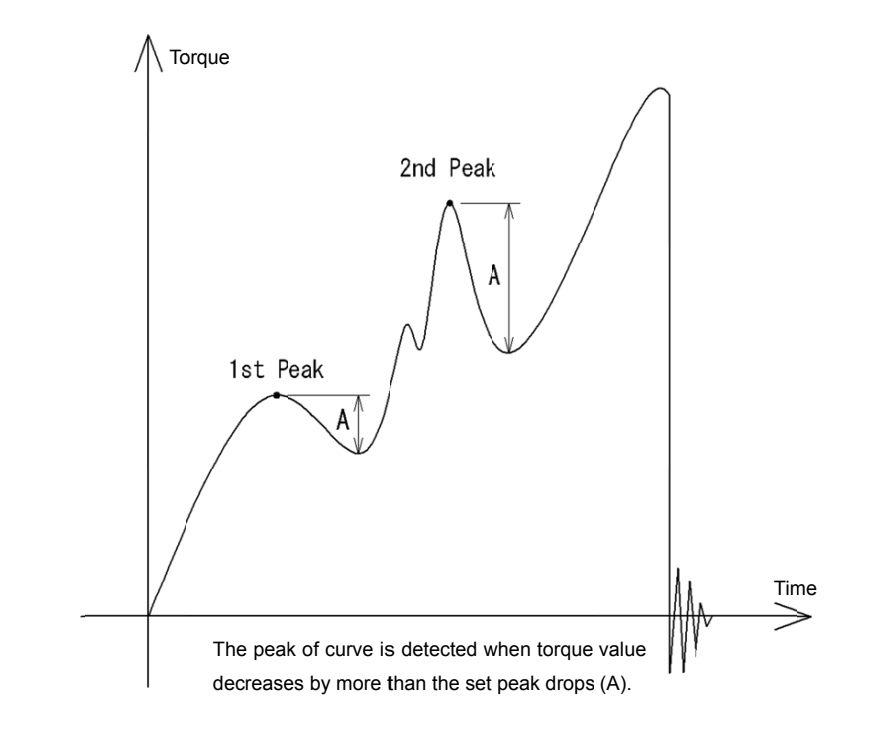

The 1st and the 2nd peak drops (decreasing value) can be set on "1st / 2nd Peak Drop" of "Peak Functions" in Program Menu. Refer to page 22. After force value increases, the peak of curve is detected as the 1st (2nd) peak when the force value decreases by more than the set peak drops. (See above pictu re) ekse ekselt om de være ekselt for de være ekselt for de være ekselt for de være ekselt for de være ekselt for de være ekselt for de være ekselt for de være ekselt for de være ekselt for de være ekselt for de være ekselt fo

\*The set peak drop should be absolute value.

The 1st and the 2nd peaks can be detected on one direction (clockwise or counter clockwise). The direction of the 2nd peak follows one of the 1st peak.

# **12. Output**

#### **12.1. Output to USB memory: HTGA series only**

HTGA can be connected to USB memory (excluded) using the included adapter. Data of internal memory can be sent to USB memory and measuring data can be saved in USB memory at real time.

#### **12.1.1. Connection to USB memory**

Connect USB memory (excluded) to HTGA with included adapter. **MEM** (MEM mark) shows up on measurement-ready display when HTGA detects USB memory.

Valid USB memory

- ●USB mas storage class
- ●USB 2.0/1.1
- ●Max. current: less than 200mA
- ●Format: FAT16/FAT32

\* Some USB memory may not be used even meeting the above conditions. Please try another USB memory. Please do not connect other equipment such as USB fan and USB cleaner.

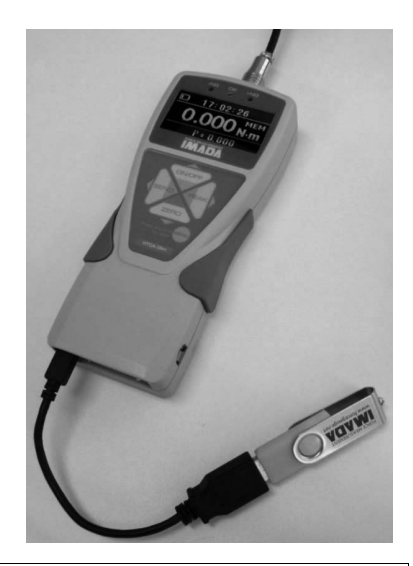

● Data cannot be output to RS232C and digimatic interface when connected to USB memory.

●Please note that we do not guarantee data even if data in USB memory is lost when connecting to HTGA.

●Do not leave USB memory under the strong sun light to avoid transform and discoloration.

●The battery is more consumed when connected to USB memory. Please charge the battery frequently or keep the AC adapter connected to HTGA when use for a long hours.

## 12.1.2. Data transport

Transport data in the internal memory to USB memory.

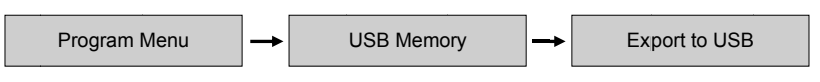

The following message shows up during transport. (Do not remove the USB memory.) The message disappears when transport ends.

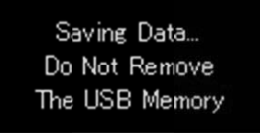

\* Data in the internal memory is not deleted when transported. Please delete it when needed.

\* Please refer to the page 47 for file format of USB memory.

\* The data is transported to the new file of USB memory. (Not re-written)

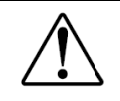

• Do not disconnect USB memory during transport.

 $\bullet$ Please make sure to follow the direction to disconnect USB memory, otherwise data can be lost.

#### **12.1.3. Da ata saving at real tim me**

Save measuring data to USB memory at real time without saving to internal memory.

The saving speed is fixed as 100 data per second.

## 12.1.4. Start and stop of saving

While **MEM** (MEM mark) shows up, press

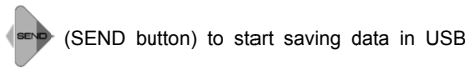

memory. P Press (SEND button) again to stop saving.

(ME EM mark) b links during saving.

\* Please refer to the page 47 for file format of USB memory.

\*The data is saved in the new file of USB memory. (Not re-written)

#### **12.1.5. Dis sconnect of USB m emory**

Please make sure to follow the direction below to disconnect USB memory from HTGA.

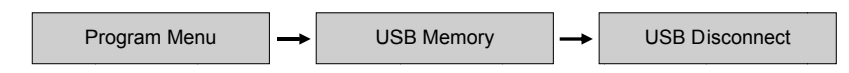

disappears when USB memory is ready to be disconnected.

Make sure to disconnect USB memory after **[MEM** disappears.

pears when USB memory is ready to be disconnected.<br>
isconnect USB memory after **1141** disappears.<br>
<br>
•100 data/sec. is saved in USB memory, while the sampling speed of HTGA is 2000 data/sec. The measuring value can differ between one displayed on HTGA and one saved in USB memory because of the speed difference.

●Optional software Force Recorder is recommended for measurement with sudden force change such as destruction test. Force Recorder can receive 2000 data/sec the same speed of HTGA series.

●Do not disconnect USB memory during saving.

●Please make sure to follow the direction to disconnect USB memory, otherwise data can be lost.

# **12.2. USB output (output to PC)**

HTGA / HTGS can be connected to PC with included USB cable.

The connection with PC using the included data logger CD-ROM is as follows.

#### **12.2.1. Operation environment**

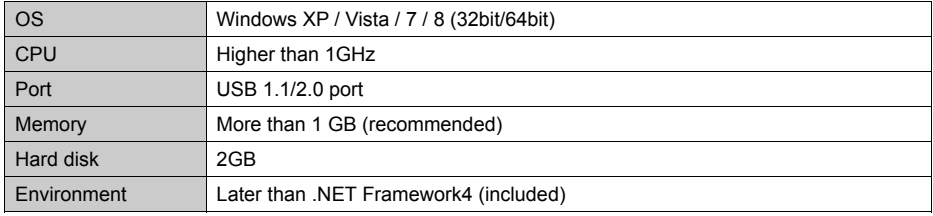

## **12.2.2. Connection to PC**

Connect the display unit and USB port of PC with the included USB cable.

#### **12.2.3. Installation of driver**

Turn on the display unit while connected to PC.

The display unit is detected as the new device. Insert the included CD-ROM to PC and follow the direction of ZT Logger Installation manual.

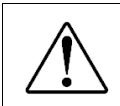

●Installation of driver is necessary for data logger software ZT-Logger (included) and graphing software Force-Recorder (optional).

## **12.2.4. Installation of data logger software ZT-Logger**

Install data logger software ZT-Logger after installation of driver.

Select CD drive in My Computer and click an icon of Setup. (CD-ROM is still inserted to PC.) Follow the direction of ZT Logger Installation manual to install.

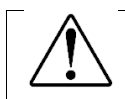

●Some PC and environment may not correspond to the CD-ROM. Please get a contact with your local distributor or us in this case.

## **12.3. Output on RS232C/USB**

Connecting with external equipments, data transport and control of this unit are possible. The connection is based on RS232C (optional cable) and USB (included cable).

#### **Condition**

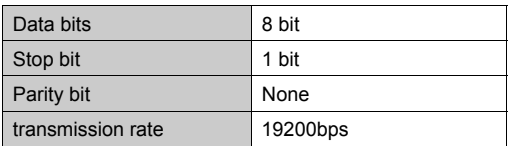

#### **Commands**

The command is common among RS232C and USB interface.

This instrument basically responses after receiving commands.

Commands and responses are consisted of ASCII code.

Commands and responses are followed by code [CR]. This instrument responses when receive code [CR].

This instrument sends E[CR] when a wrong command is sent.

Please refer to the page 48 for commands in detail.

## **12.4. Analog output**

#### **12.4.1. Analog output: D/A (standard spec.)**

Analog voltage is always output depending on measuring force value. (+/- 2V when max. torque is applied.)

Torque value can be recorded at real time by connecting to external equipments with analog cable (excluded).

Analog output

Data update: 2000 data / sec.

Zero adjustment: within +/-20mV

Accuracy: 1% or less

\*Connect to the external equipments with resistance  $1k\Omega$  and more.

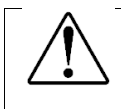

●The analog output is unstable when the introduction message shows up on the display. Please use the analog output during measurement.

#### **12.4.2. Analog output: RAW (optional spec.)**

The raw analog data is output without digital processing.

The response speed is fast, but zero reset is invalid. (Noise may also be detected as the data is not filtered.)

Output voltage is approx. +/-1v when max. force is applied.

\* Connect to the external equipments with input resistance 1kΩ and more.

\* Please refer to the data sheet included to RAW option model.

# **12.5. Digim matic Out tput**

Torque value can be printed out by connecting to Mitutoyo Digimatic mini-processor DP-1VR with optional cable. Please refer to the instruction manual attached to DP-1VR.

Press (SEND button) to print data out to DP-1VR.

Data can be printed out with  $\Box$  DATA | (DATA button) on DP-1VR, too.

The sent data is the value chosen at "SEND function" of Setup Menu.

Print out all the saved data

To print out all the saved data, go to

Program Menu | - | I nternal Memory | - |Da Data storage

and press  $\Box$  DATA (DATA button) on DP-1VR. It takes time to print out big number of data.

To stop printing, turn off DP-1VR.

\*Unit should be the same among all the data saved in the display unit, otherwise it cannot be printed out.

\*Some equipment with digimatic output may not be used with the display unit.

\*Digimatic output is only for torque value. To output displacement value of HTGA series, save data in the internal memory of display unit which can be sent to USB memory.

#### **13.1. Battery Change**

The display unit has rechargeable battery inside.

If the battery is worn out soon after charging or not charged at all, the battery is dying. Please change the batteries. (Battery model: BP-308)

The direction is as follows.

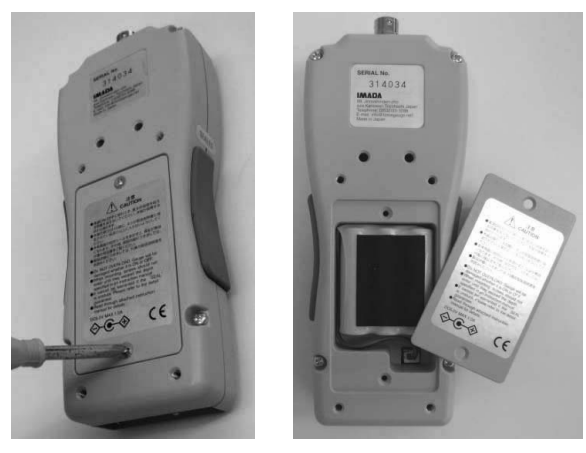

Turn off the display unit.

Loosen the two screws on the back of display unit and remove the battery cover.

Take the battery out and disconnect the connector.

(Pull off the connector with tweezers and needle nose pliers.)

\* Please note that the cable may get bad if force to pull the cable out.

Connect the connector of the new battery.

Put the new battery into the case and fix the battery cover with the screws. Make sure to store the cable of battery inside.

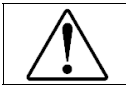

●Do not use any battery except BP-308. Other battery may lead break down and fire. ●The date and time setting is reset when battery is disconnected.

#### **13.2. Calibration and Repair**

We offer calibration service with charge. To maintain the best accuracy and reliable measurement, the periodical calibration is recommended.

Please ask your local distributor about fee and lead time.

Please note that the function setting (Program Menu) and saved data may be erased when repaired.

Please make sure to send the this instrument with the carrying case to protect the gauge.

# **14. Warranty**

We warrant the products to be free from defects in workmanship and material under normal use and proper maintenance for one year from original purchase.

\* Please make sure to read through the included warranty for guarantee conditions.

\* We cannot guarantee the products without warranty.

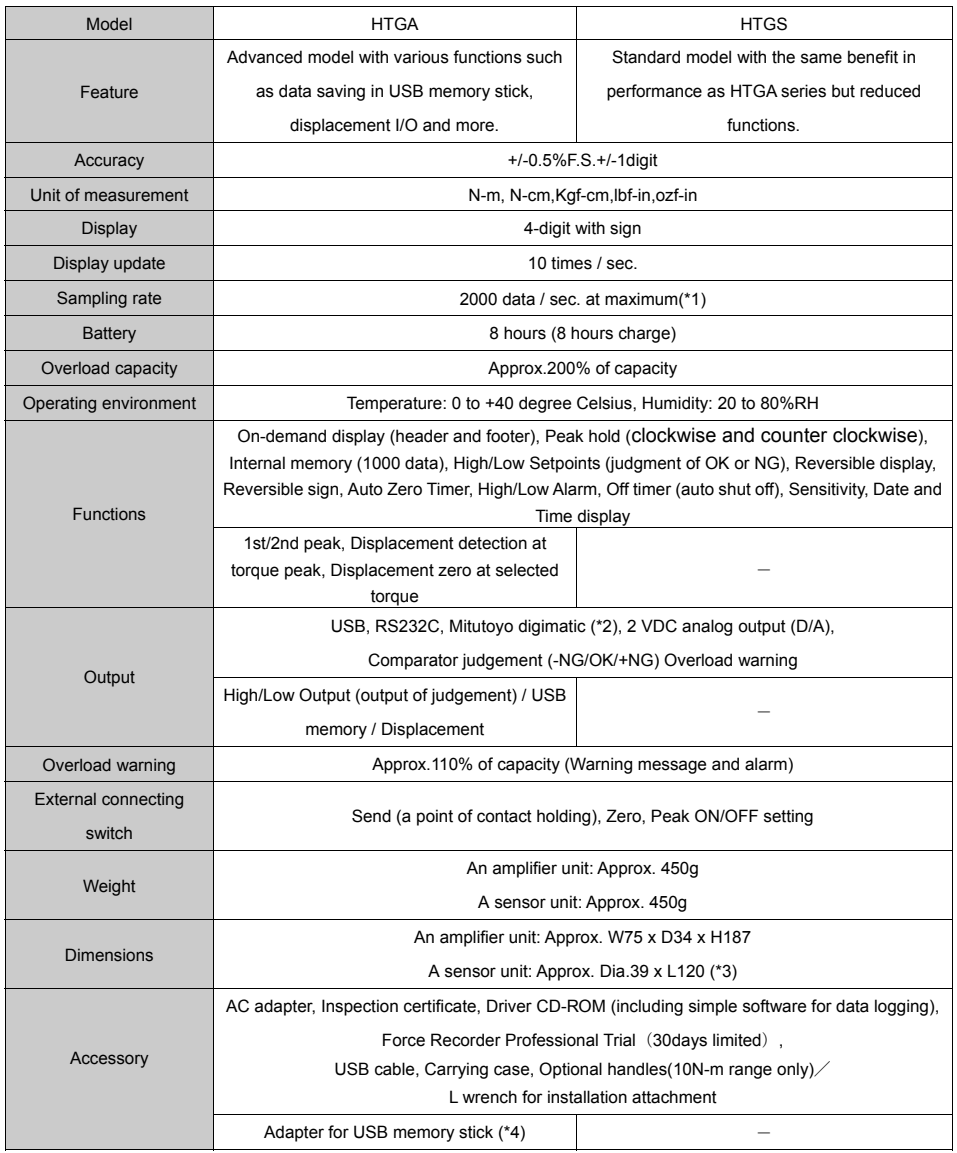

\*1 When save data in USB memory stick, the sampling rate is 100 data/sec.

\*2 Connection may be invalid with some Mitutoyo products even having digimatic output.

\*3 Please refer to P43 for the dimension of sensor unit with optional handles.

\*4 USB memory stick is not included.

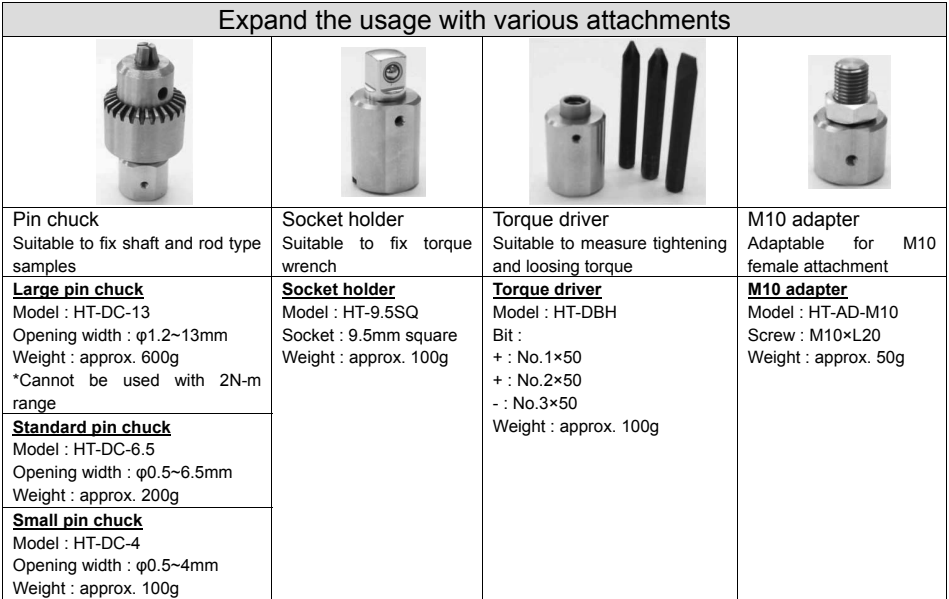

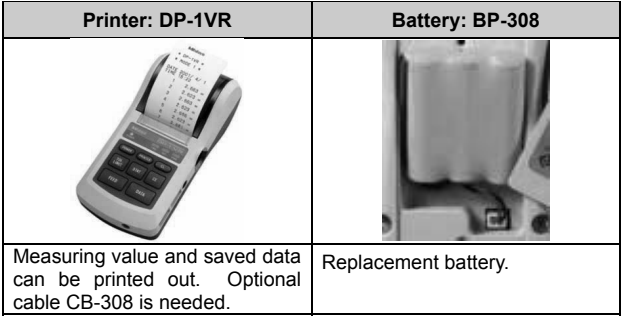

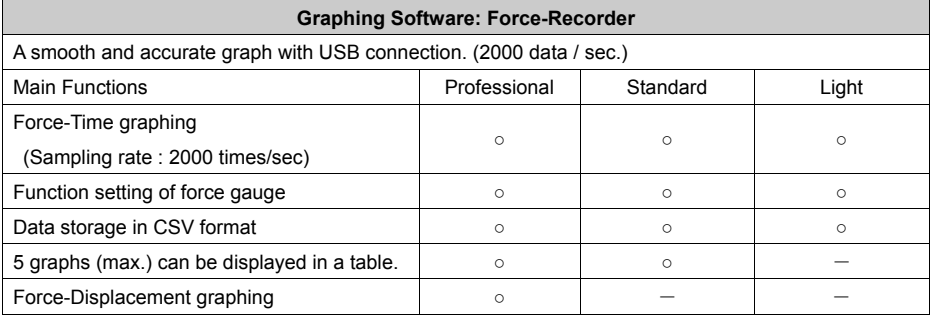

\*Angle scale is necessary for force-displacement using professional version.

# **16. Optional Items**

Optional cables

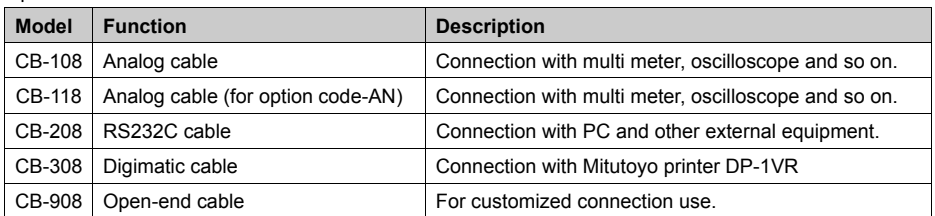

Please ask your local distributor for detail.

# **17. Dimensions**

■An display unit

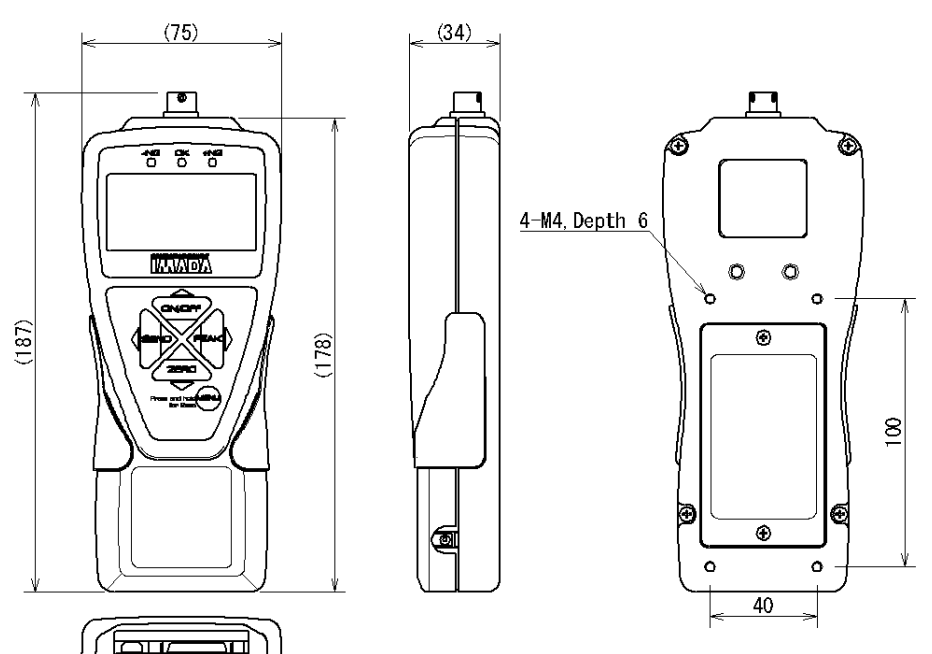

#### ■A sensor unit

HTGS(HTGA)-2N-m、HTGS(HTGA)-5N-m

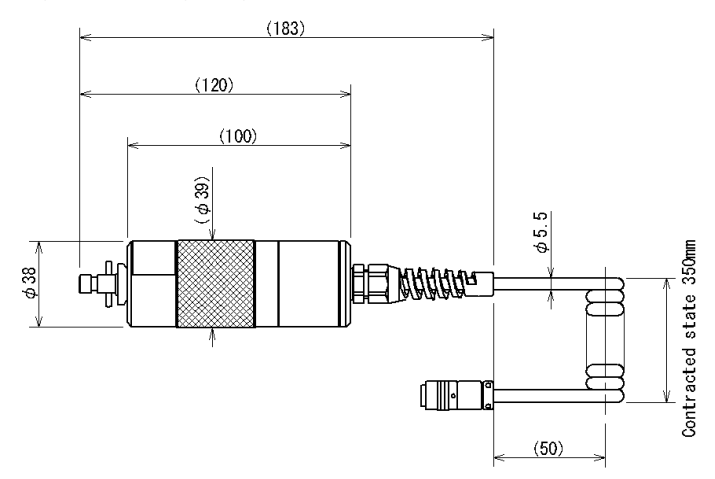

HTGS(HTGA)-10N-m

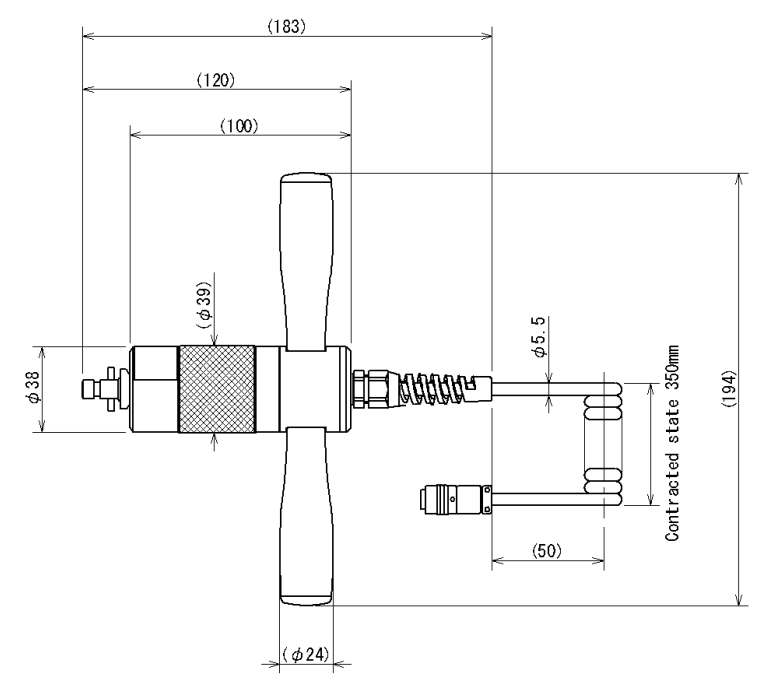

# **18.1. Output connector**

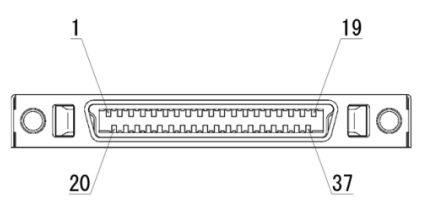

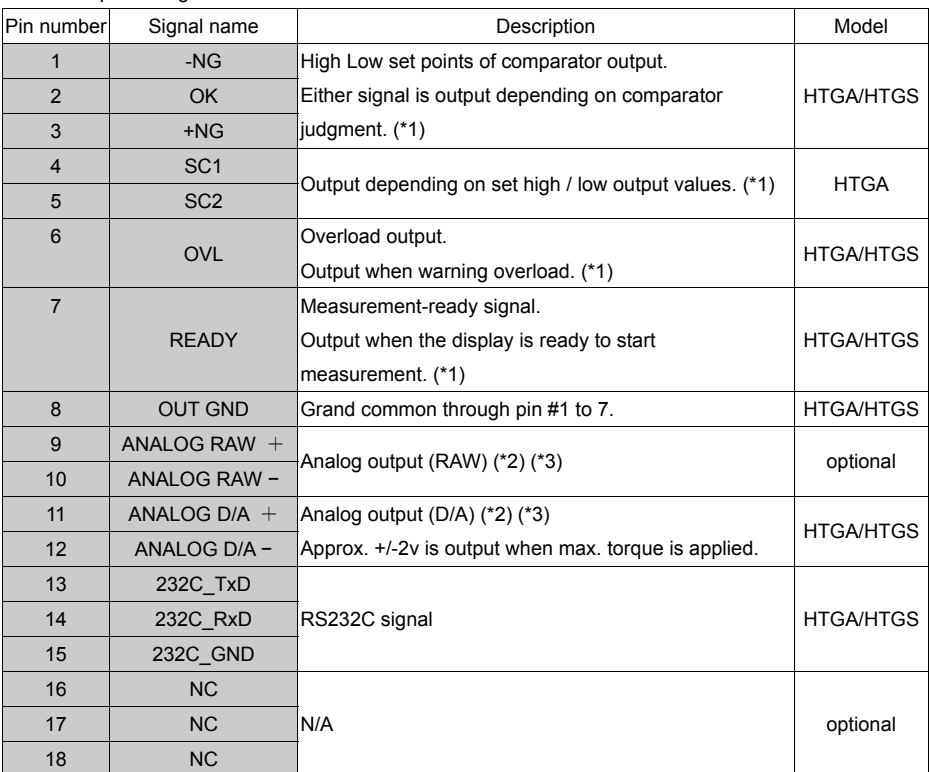

Connector pin arrangement

\*1 Open collector output. (Please keep source voltage less than 30V and current of 10mA.)

\*2 Please keep resistance 1kΩ and more.

\*3 Differential voltage output between 2 wires.

# **18. Output Data**

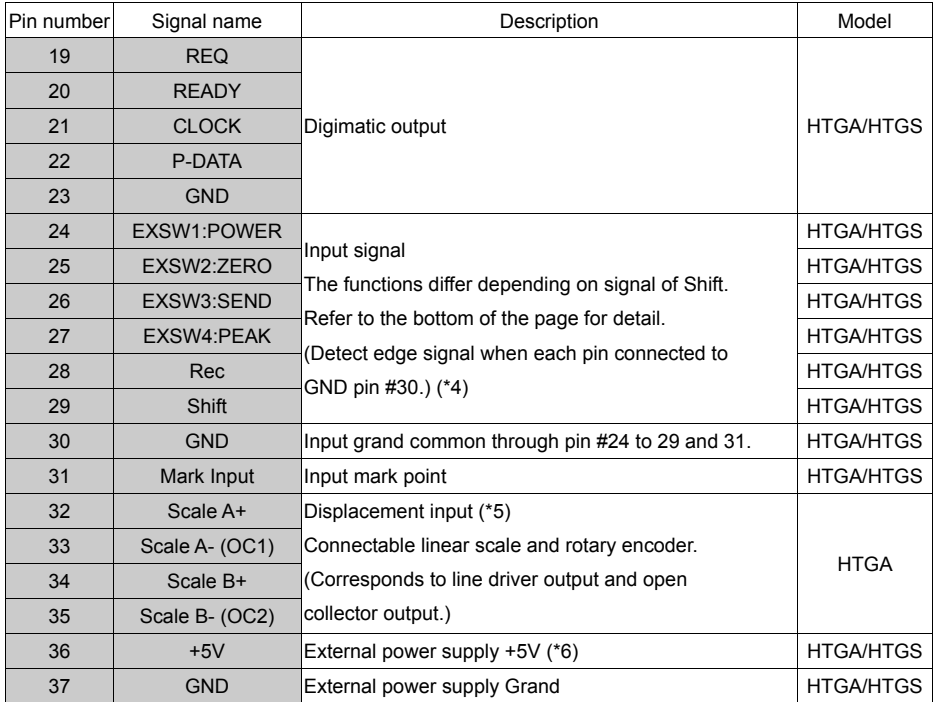

\*4 Pin # 24-29 and #30 are short-circuited: ON.

 $*5$  Connect pin #32(A+) / #33(A-) and #34(B+) / #35(B-) in case of line driver output.

 Connect pin #33(OC1) / #35(OC2) in case of open collector output. (Keep voltage drop 0.5v and less.)

\*6 Enable to supply 5V 200mA at max. Make sure to charge with AC adapter when supply power to external equipments.

Input signal depending on Shift signal

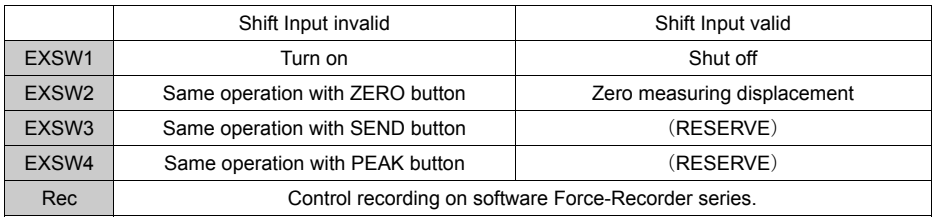

## **18.2. Connection example of I/O terminals**

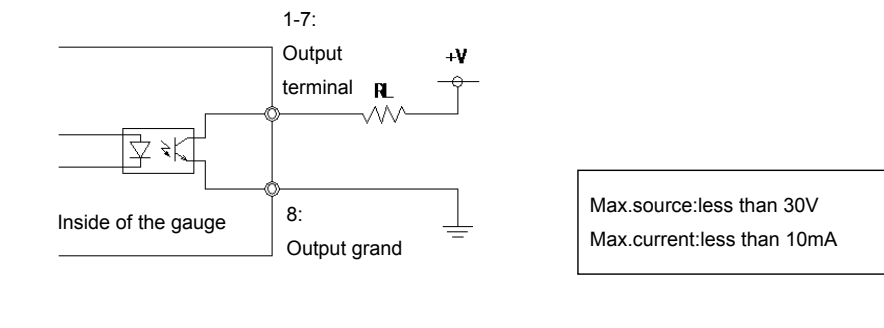

Connection example to output terminal of this instrument

Connection example to input terminal of this instrument

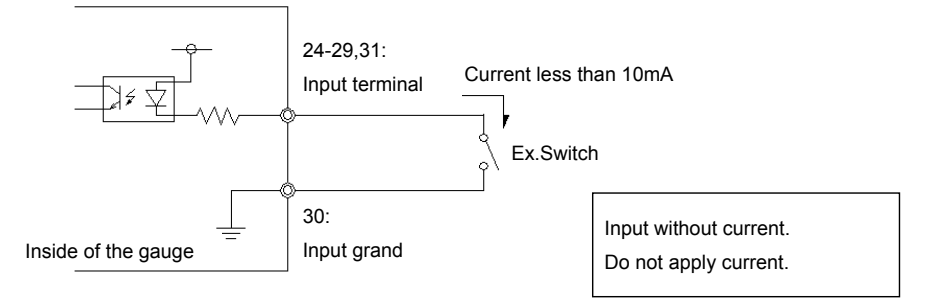

# **18.3. File Format saved in then USB memory (HTGA only)**

The file format saved in USB memory is as follows.

The files are saved in root directory of USB memory.

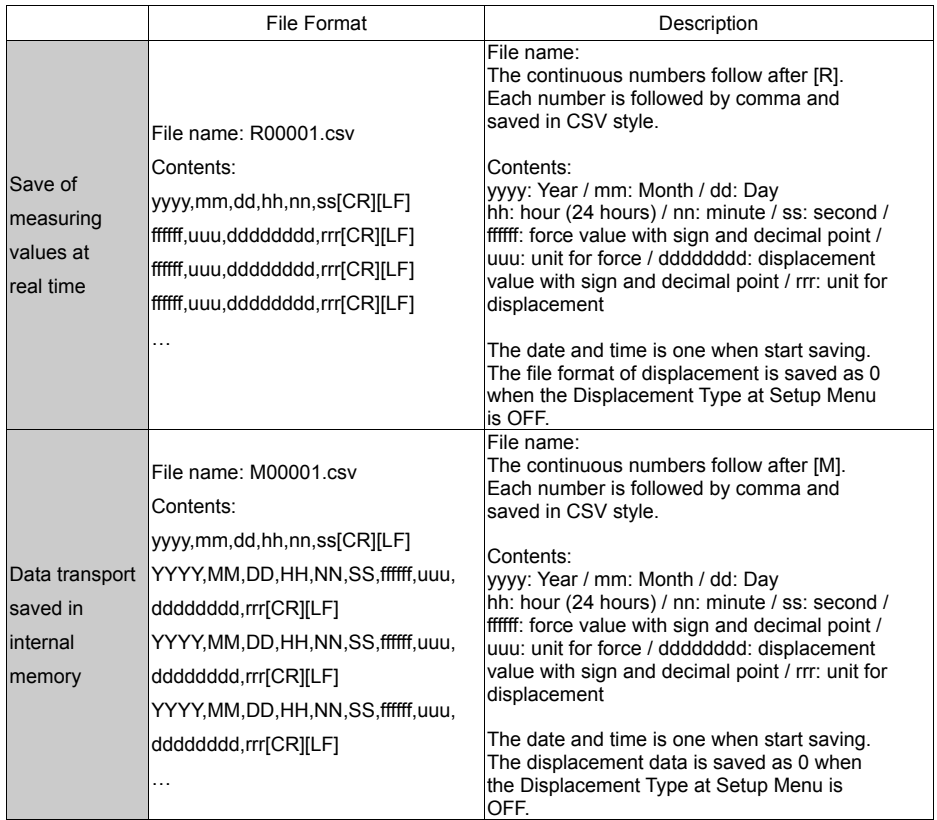

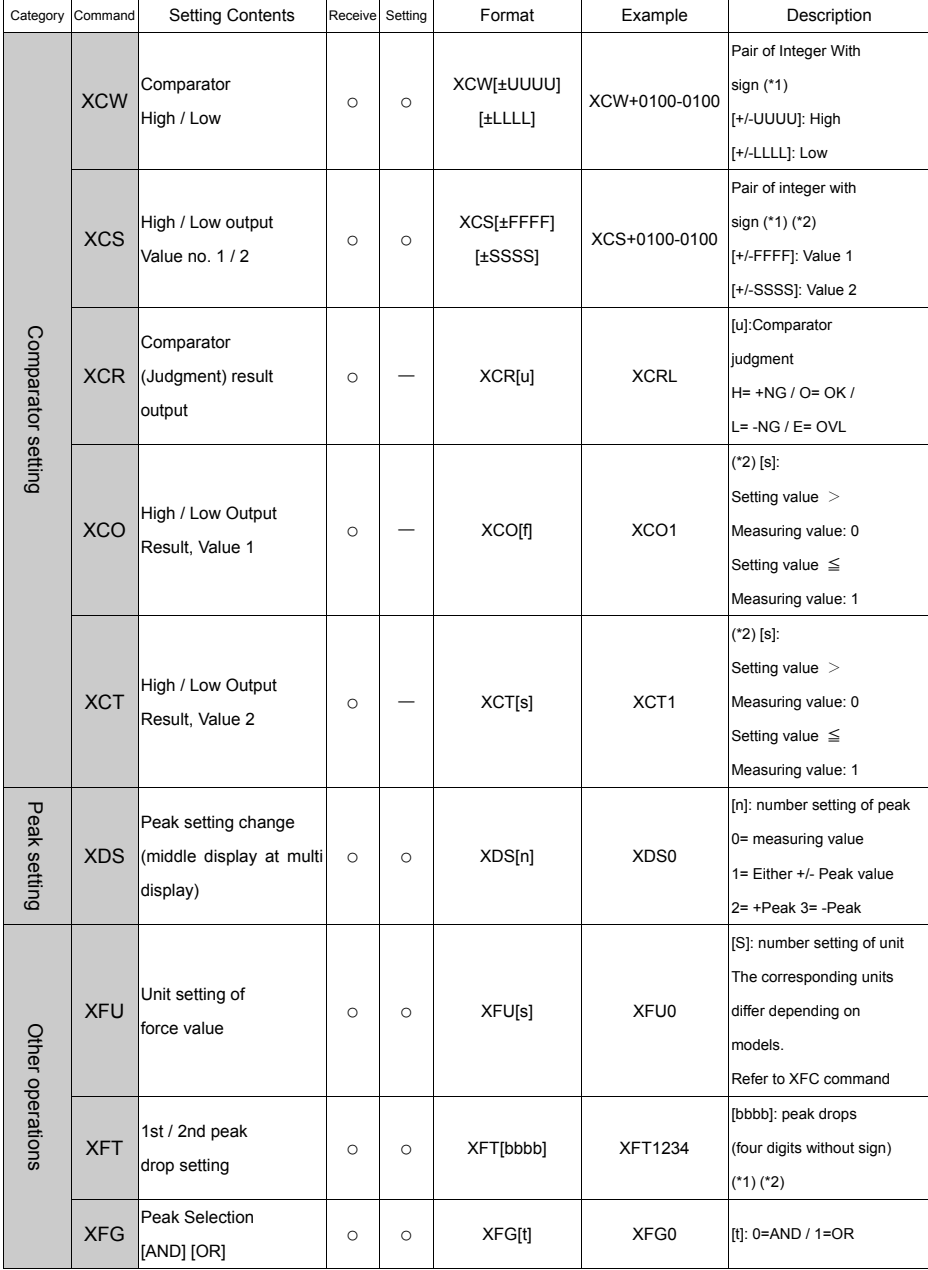

# **18.4. Command (RS232C / USB)**

\*1 Decimal point is not included to setting and response. \*2 Only for HTGA

# **18. Output Data**

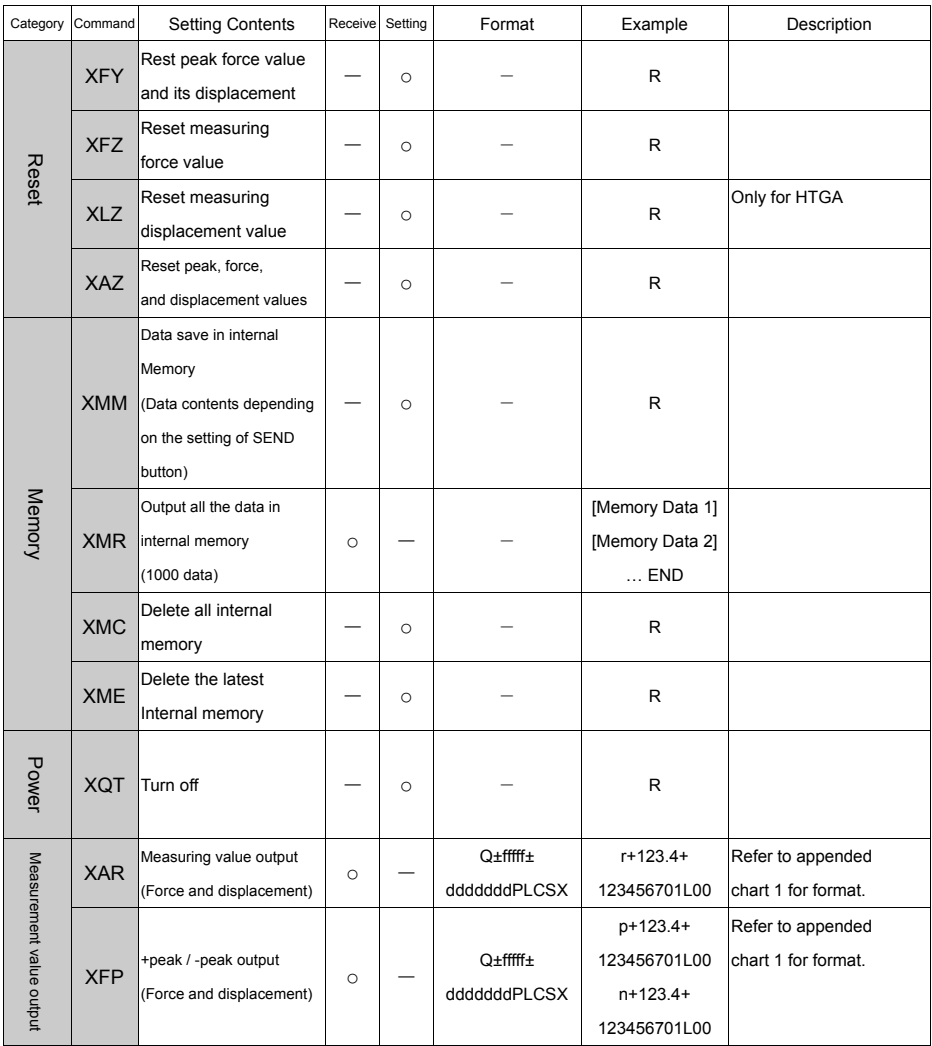

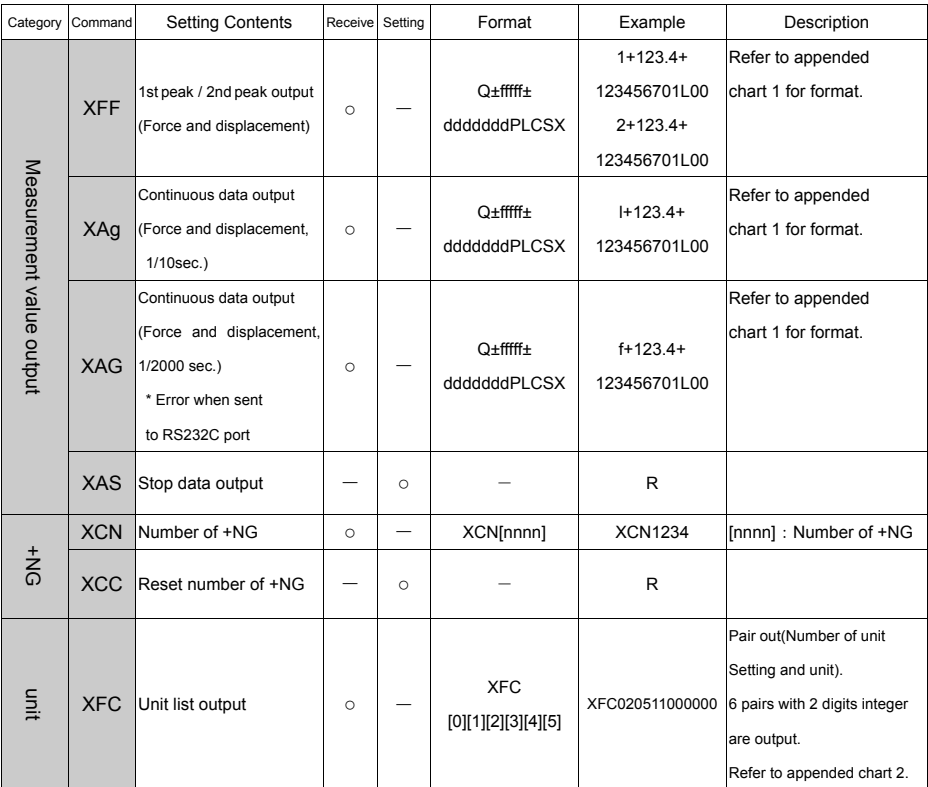

# **18. Output Data**

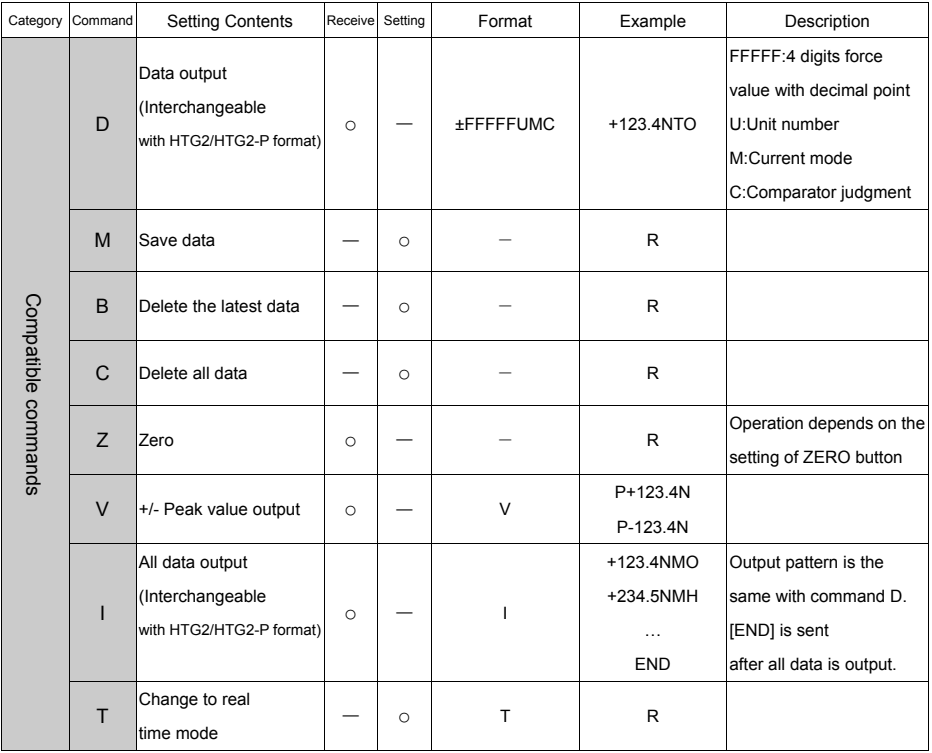

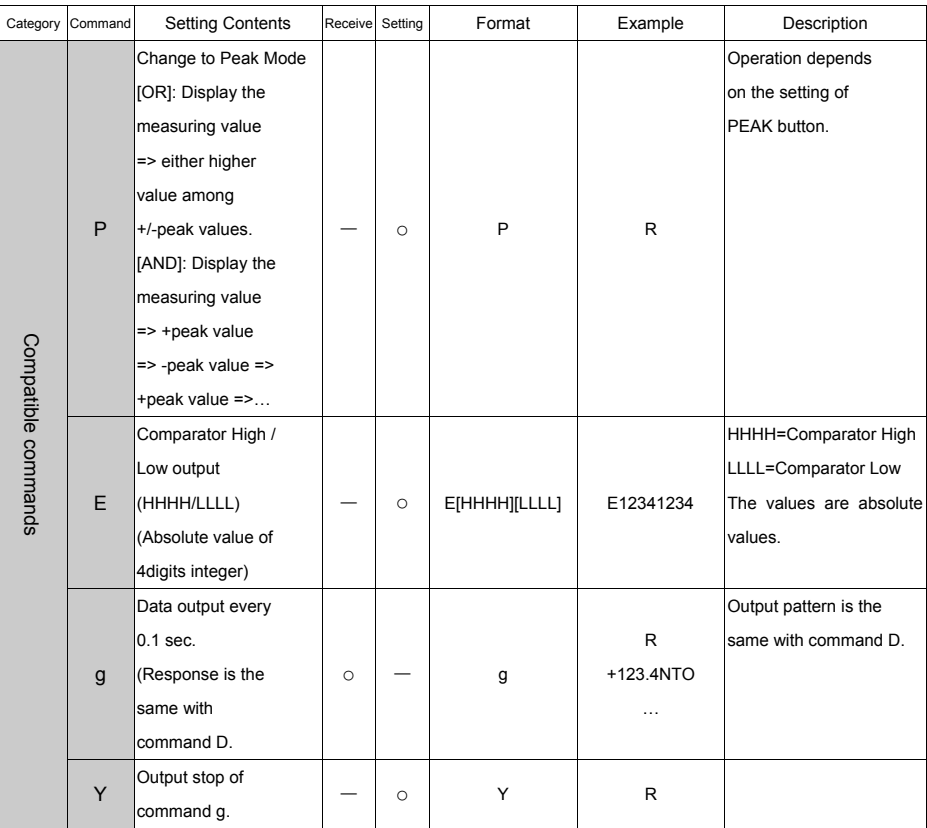

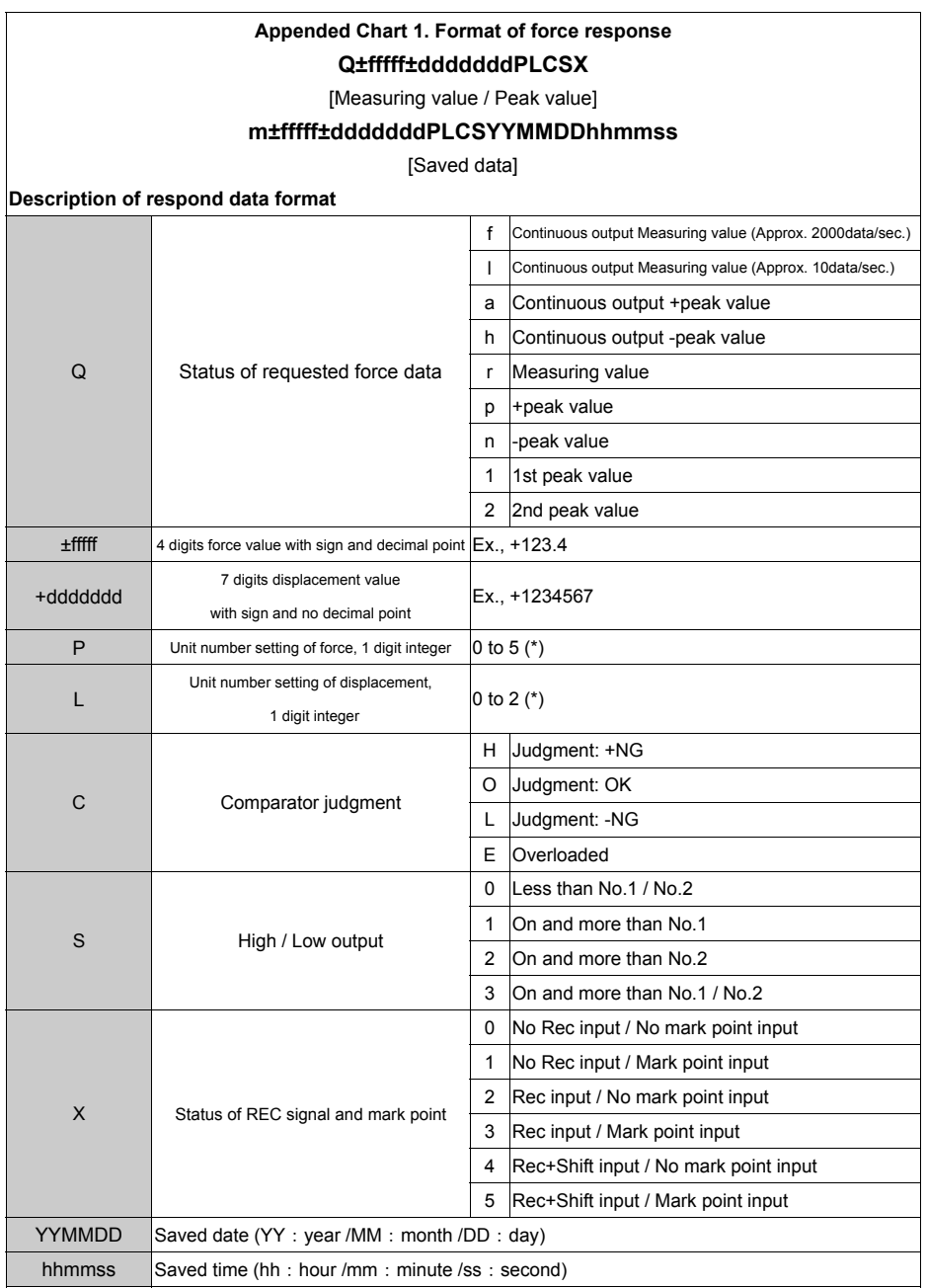

\* Setting numbers and units are different depending on models. (Refer to page 50 of XFC command for detail.)

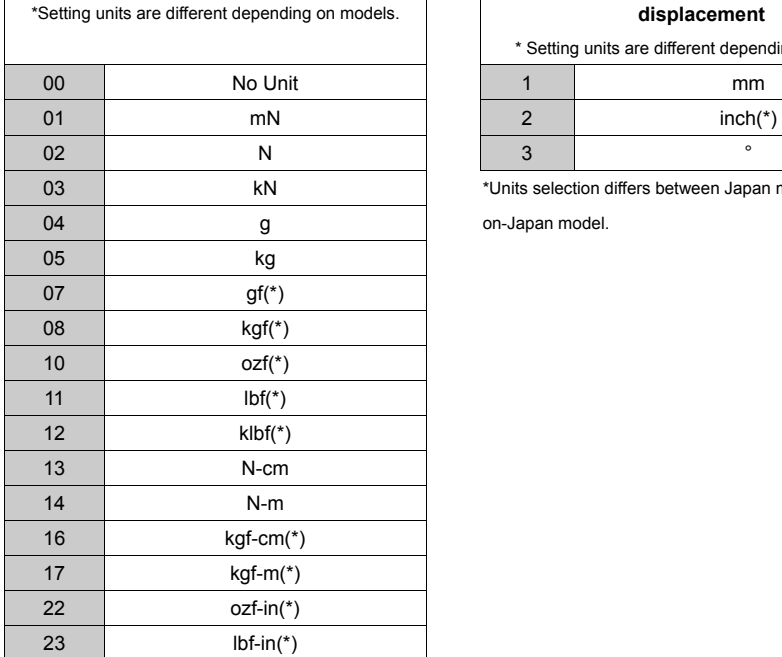

**Appended chart 2. Unit list** 

#### **Appended chart 3.**

## **Unit setting numbers and units of displacement**

\* Setting units are different depending on models.

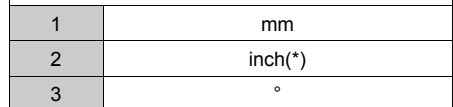

\*Units selection differs between Japan model and

on-Japan model.

\*Unit Selection differs between Japan model and

on-Japan model.

Please contact your local distributor or IMADA for any inquiries about products and measurements.

IMADA CO., LTD. 99, Jinnoshinden-cho, aza Kanowari, Toyohashi, Aichi, 441-8077 Japan Telephone: +81-(0)532-33-3288 Telefax: +81-(0)532-33-3866 E-mail: info@forcegauge.net

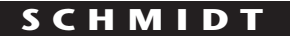

 $c$  on trol in stru

*SCHMIDT-Test-Instruments indispensable in production monitoring, quality control and automation We solve your measuring problems:*

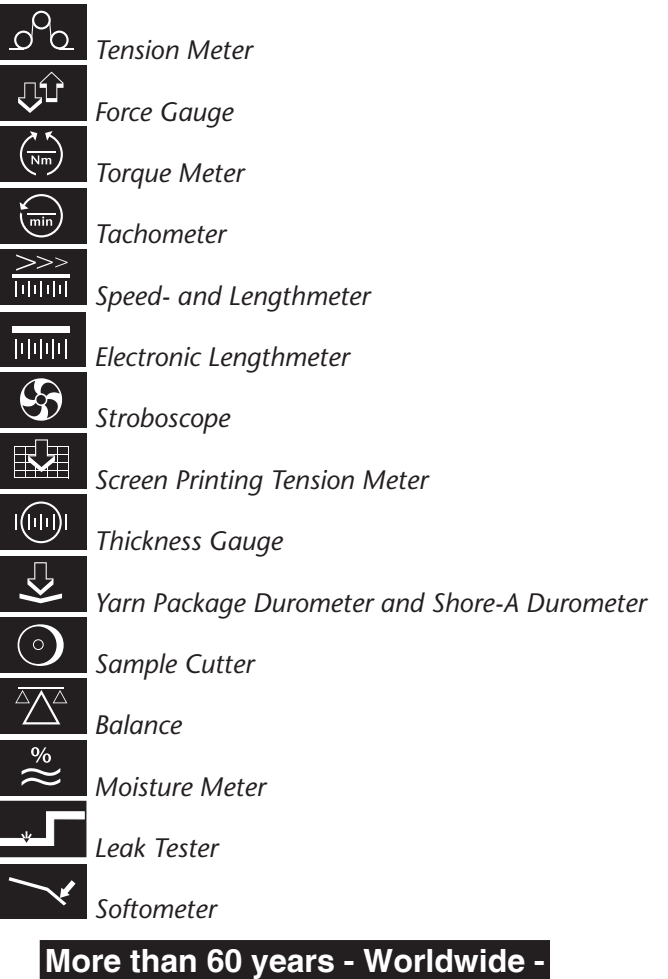

# *Hans Schmidt & Co GmbH*

*Mailing address:*

*P. O. B. 1154 84464 Waldkraiburg Germany Shipping address: Schichtstr. 16 84478 Waldkraiburg Germany*

*Phone: int. + 49 / (0)8638 / 9410-0 Fax: int. + 49 / (0)8638 / 4825 int. + 49 / (0)8638 / 67898*

*e-mail: info@hans-schmidt.com*

*Internet: http://www.hans-schmidt.com*